## **Getting Started With PROC LOGISTIC**

**Andrew H. Karp Sierra Information Services, Inc. 19229 Sonoma Hwy. PMB 264 Sonoma, California 95476 707 996 7380 SierraInfo@aol.com**

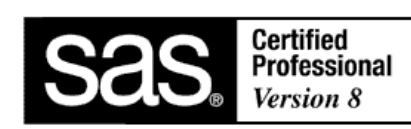

**www.SierraInformation.com**

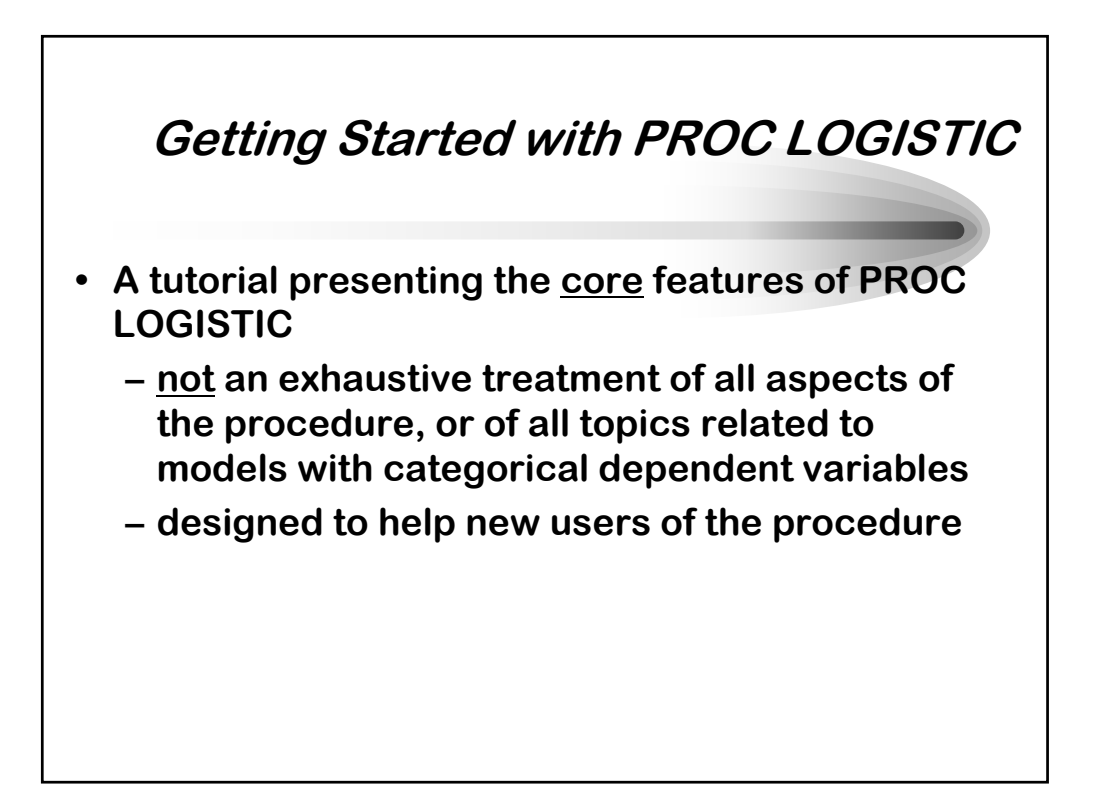

#### **Getting Started With PROC LOGISTIC**

- **This tutorial gives an introduction to implementing several common forms of logistic regression model using PROC LOGISTIC. You will learn:**
	- **– how to prepare your data for analysis by PROC LOGISTIC**
	- **– how to implement several forms of logistic regression models using PROC LOGISTIC**
	- **– Enhancements to PROC LOGISTIC in Version 8 of the SAS System**
		- **• What's new in SAS 9**

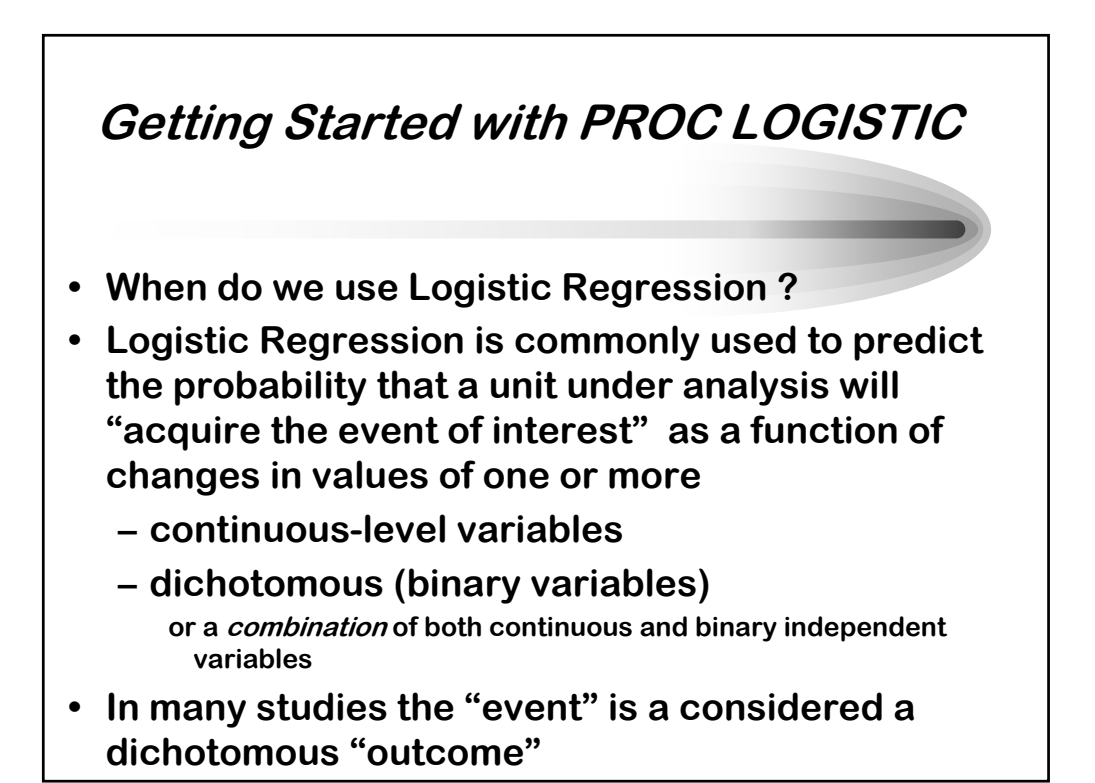

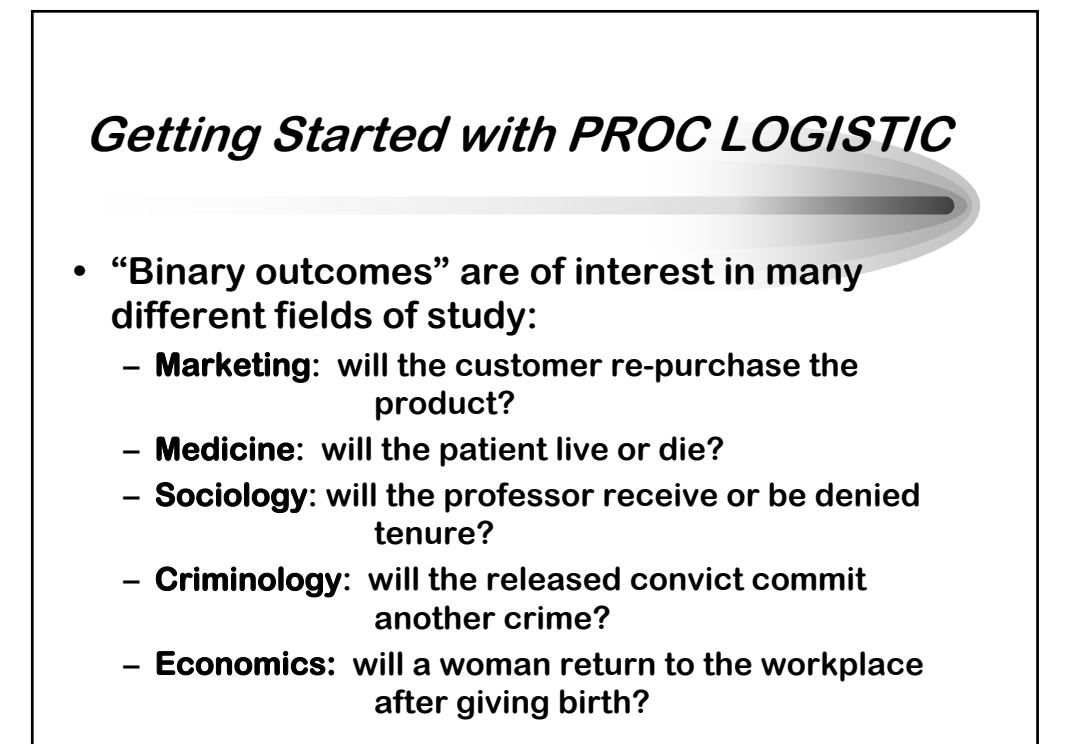

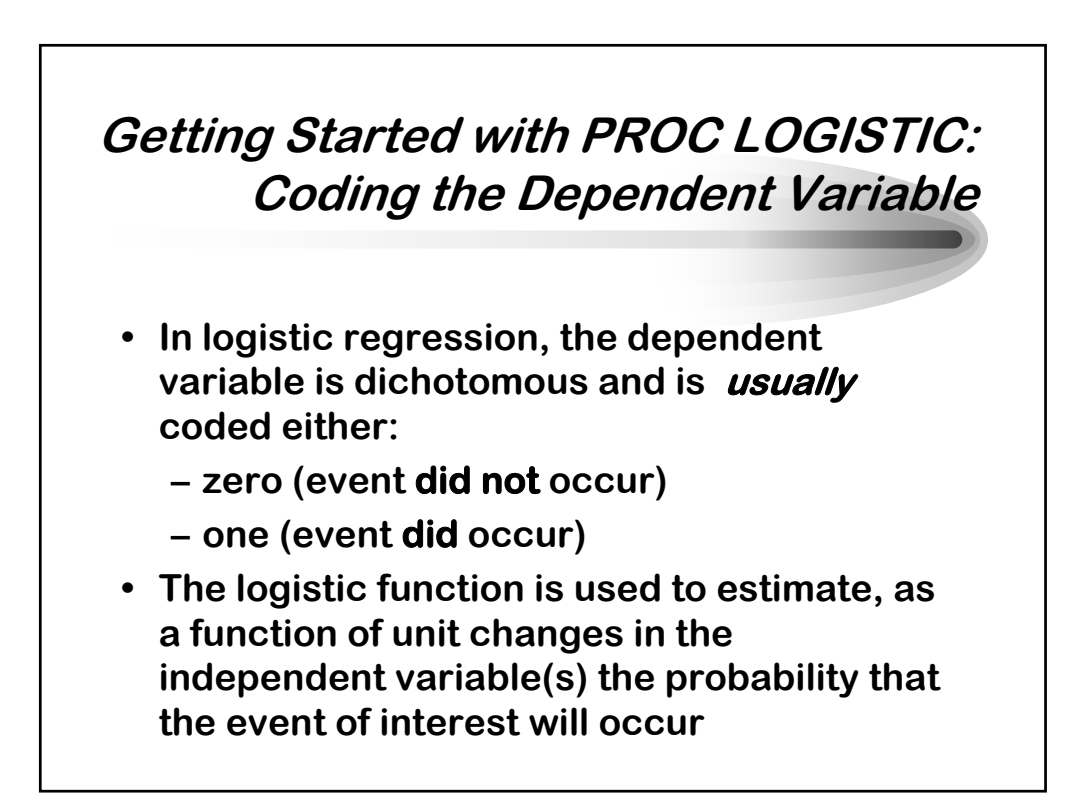

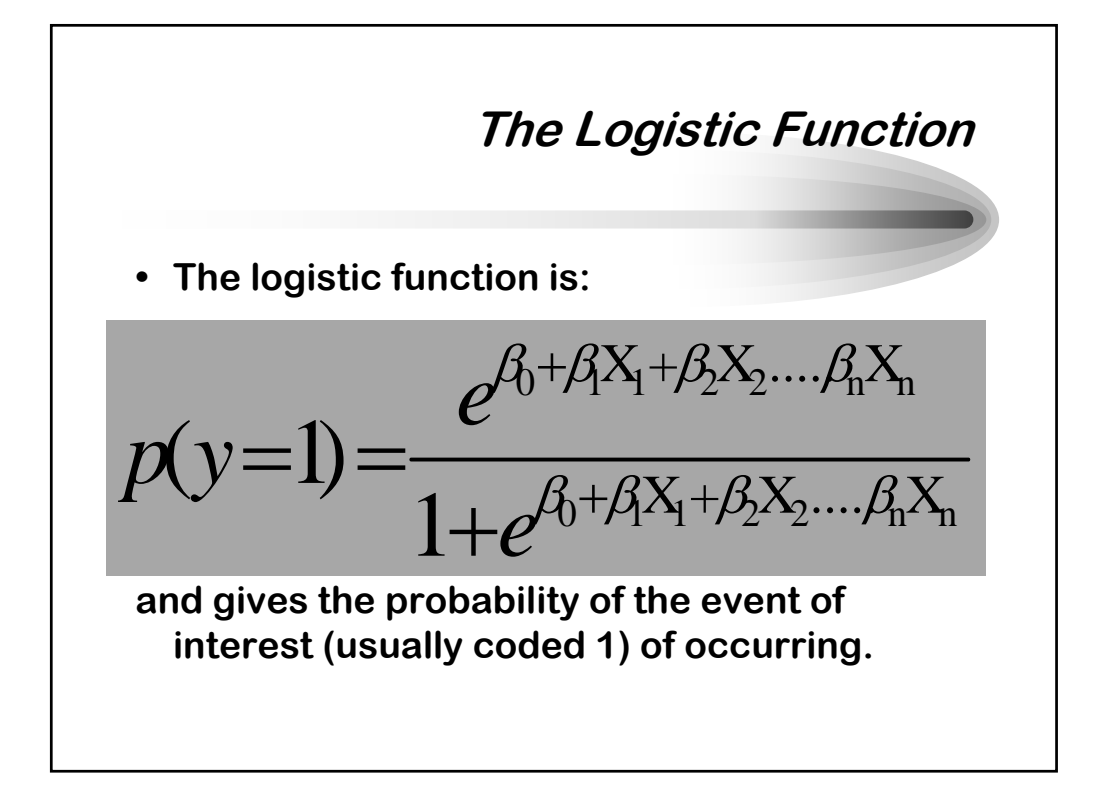

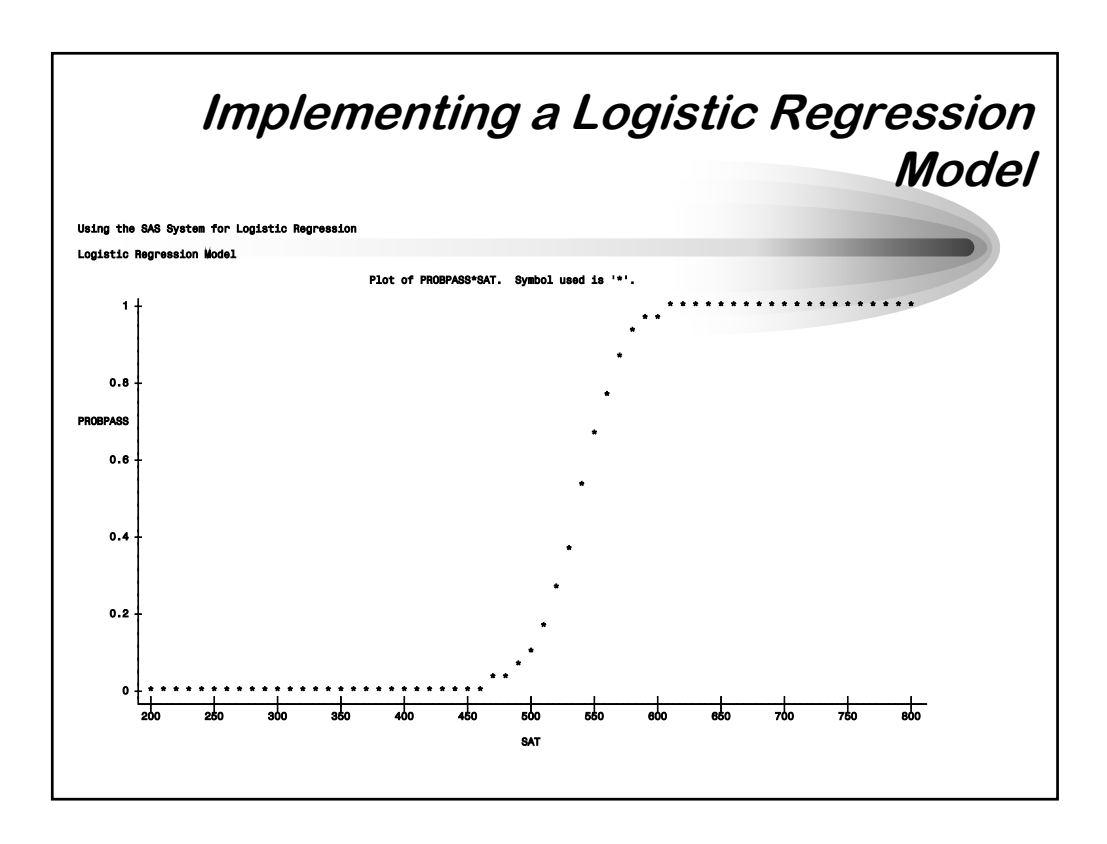

*SAS is a registered trademark of SAS Institute, Inc. in the USA and other countries. ® indicates USA registration. This document copyright © 2004 by Sierra Information Services, Inc. All rights reserved, and may not be duplicated without the express written consent of the copyright holder.*

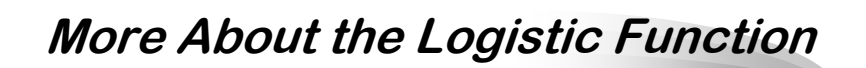

- **Provides a statistically superior alternative to the General Linear Model in situations where the dependent variable is dichotomous rather than continuous**
	- **"Maps" or "translates" changes in values of the independent variables into a probability that ranges between zero and one**
	- **Exponentiation of the parameter estimates yields an easily interpretable value: the odds ratio**

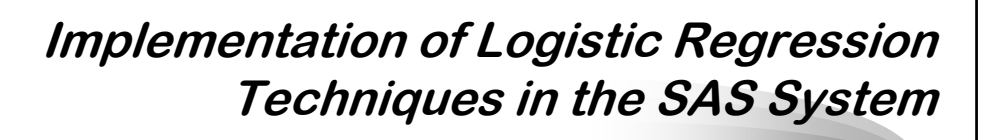

- **Logistic regression techniques are implemented in the LOGISTIC procedure, included in the STAT Module of SAS System Software**
- **Other tools for categorical data analysis are found in the:**
	- **– FREQ, CATMOD**
	- **– GENMOD, PHREG**
		- **procedures in the STAT Module**

#### **Preparing your data for use by PROC LOGISTIC**

- **How you code the values of your dependent variable is important!**
	- **the zero/one coding scheme is the most commonly used method to indicate nonevent/event for the dependent variable**
	- **by default, however, PROC LOGISTIC will attempt to model (that is, predict the probability of) the lower of the two values, which is usually not the desired result.**

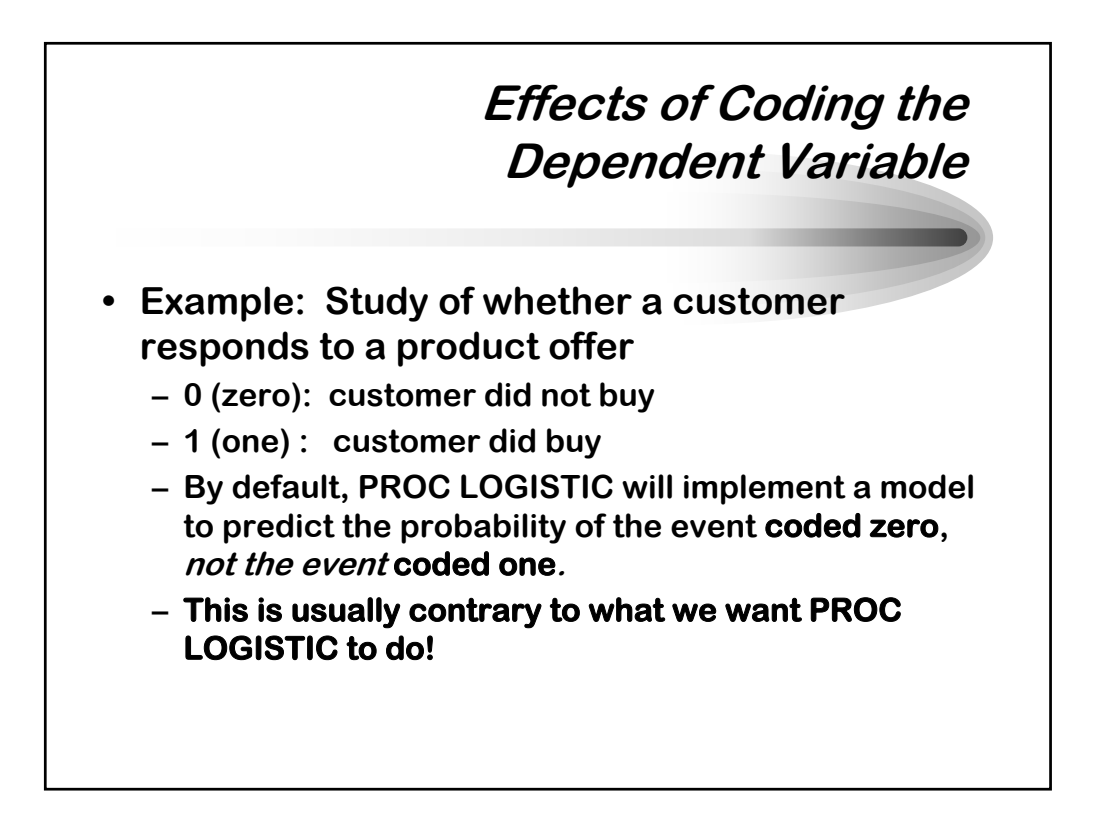

## **The DESCENDING Option**

- **If your data are coded zero/one, you can override the default attempt to predict the probability of non-event by:**
	- **– re-coding the dependent variable in a Data Step**
	- **– using a FORMAT where the 'event' group is 'higher' than the 'non-event' group**
	- **– using the DESCENDING option in the PROC LOGISTIC statement**
		- **• DESCENDING option added to the SAS System in Release 6.07**

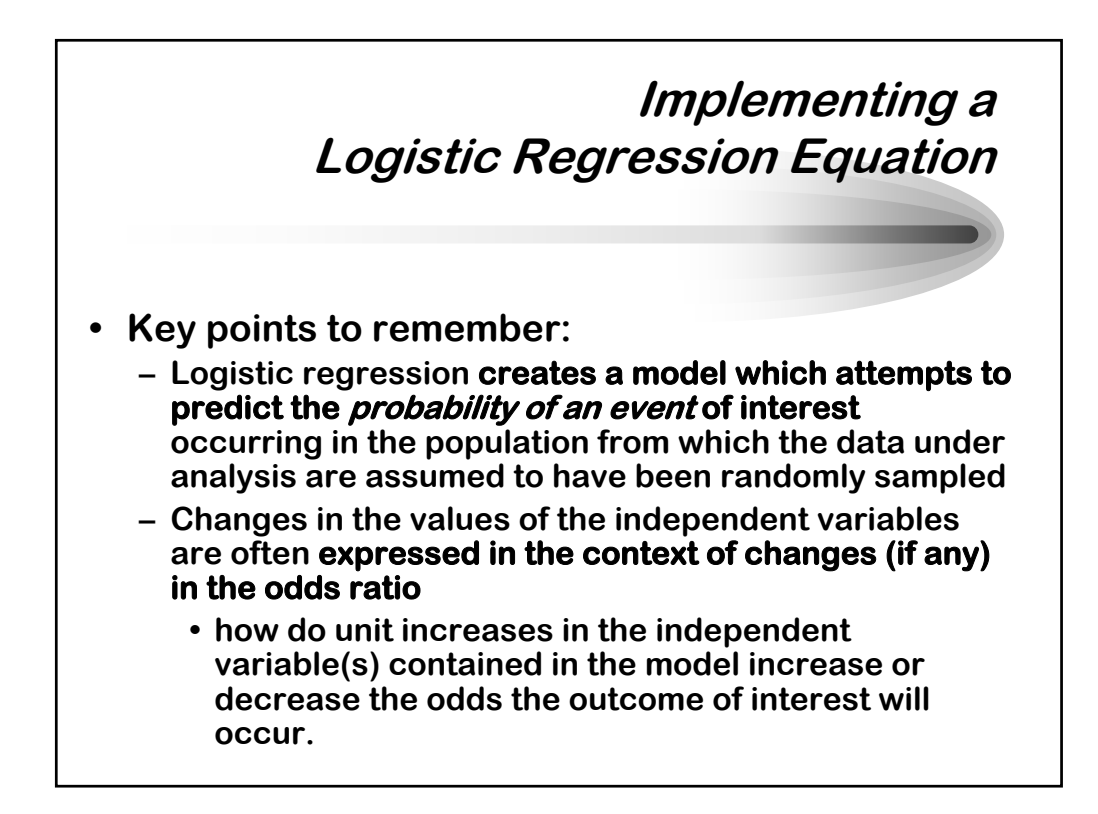

**Using PROC LOGISTIC to Implement a Logistic Regression Equation • The structure and syntax of many statements in PROC LOGISTIC are similar to those used in PROC REG and PROC GLM. – The important difference is what is being estimated and what the parameter estimates mean in a logistic regression vs. a linear regression model. The general form of PROC LOGISTIC is: PROC LOGISTIC DATA=dsn [DESCENDING] ; MODEL depvar = indepvar(s)/options; RUN;**

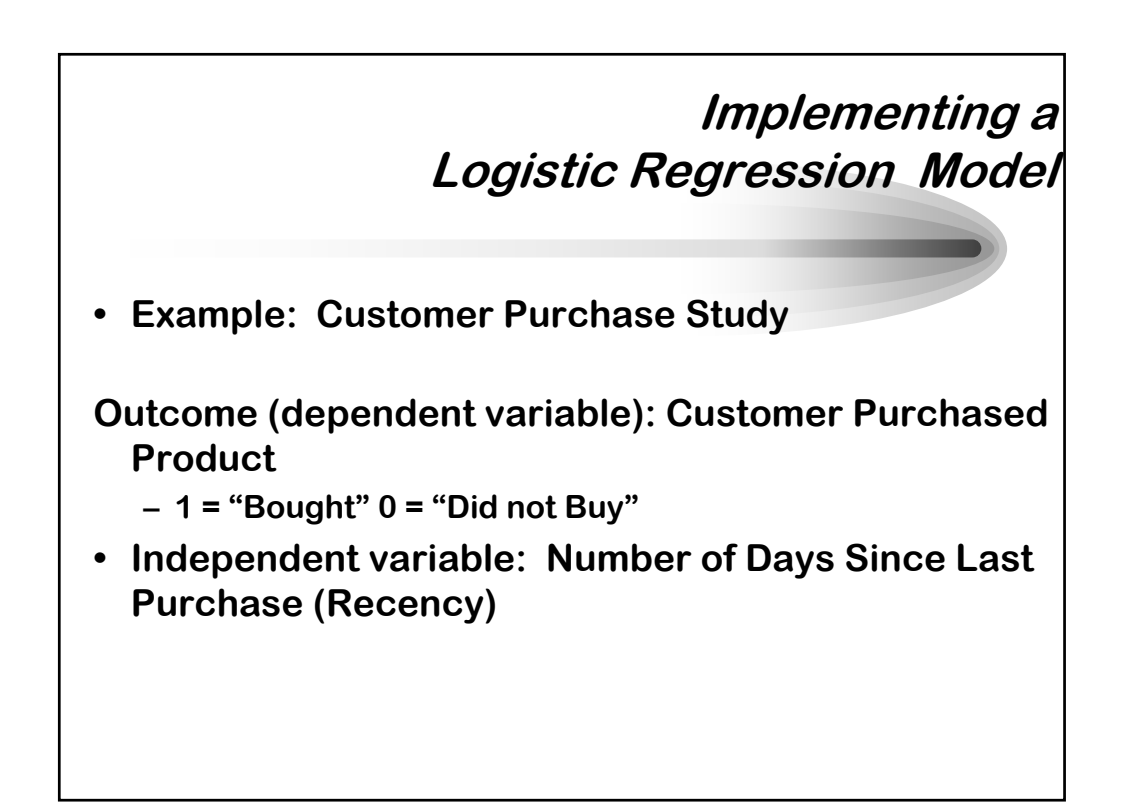

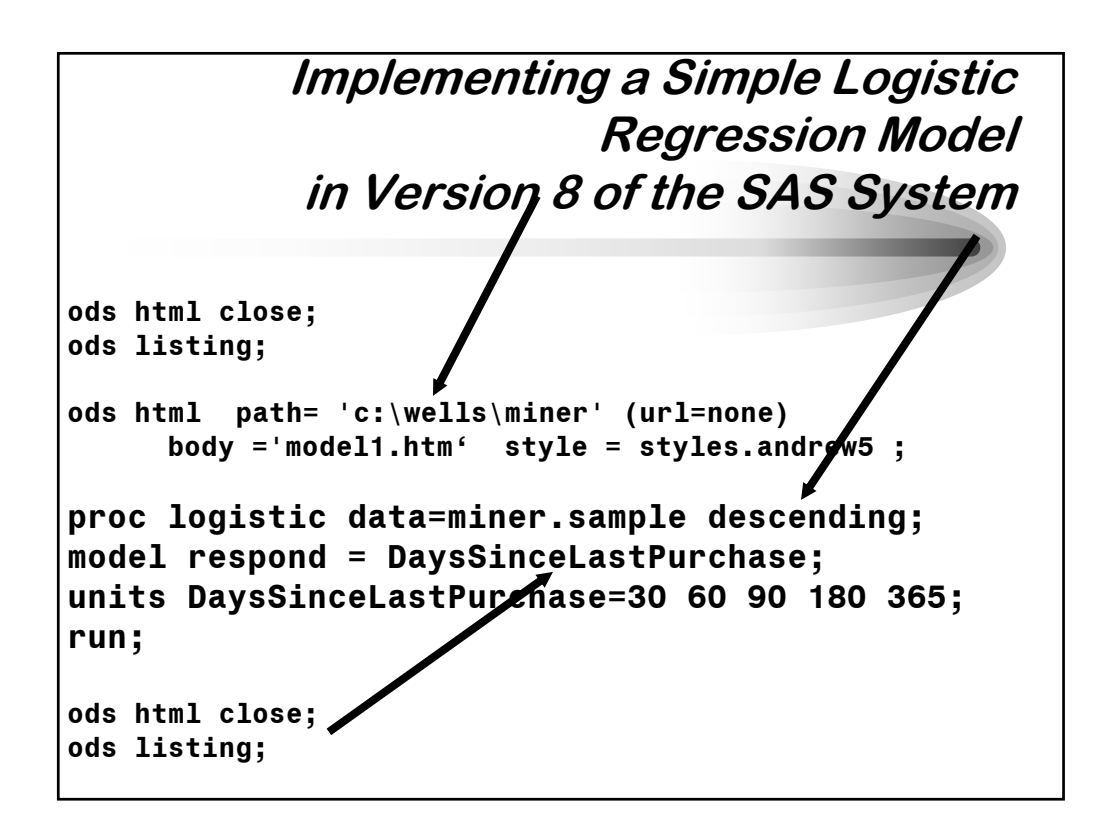

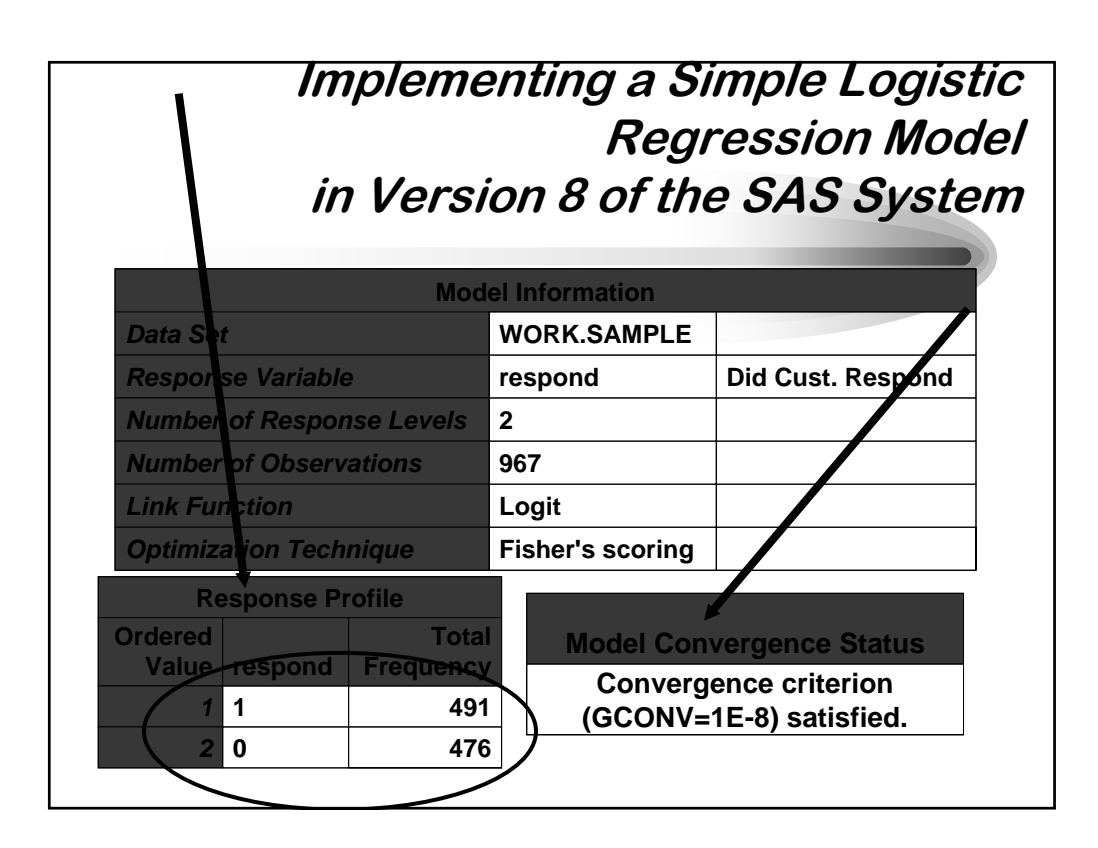

*SAS is a registered trademark of SAS Institute, Inc. in the USA and other countries. ® indicates USA registration. This document copyright © 2004 by Sierra Information Services, Inc. All rights reserved, and may not be duplicated without the express written consent of the copyright holder.*

#### **Implementing a Simple Logistic Regression Model in Version 8 of the SAS System**

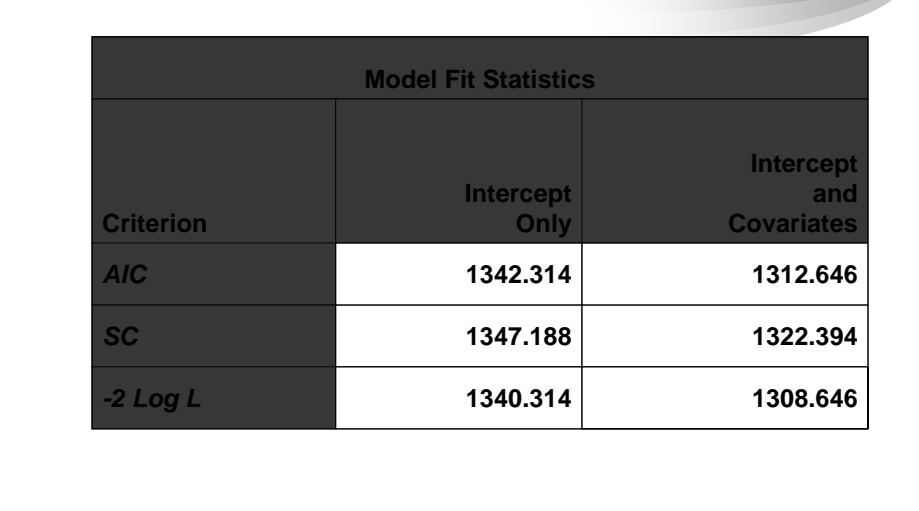

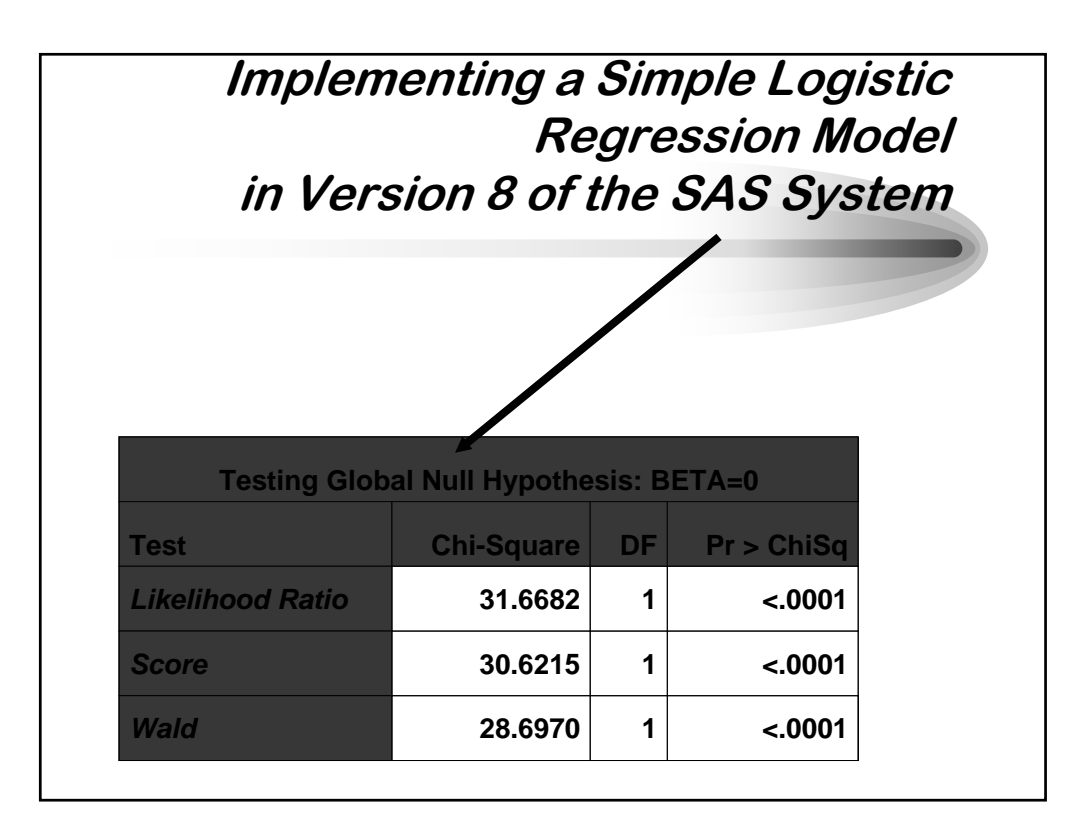

*SAS is a registered trademark of SAS Institute, Inc. in the USA and other countries. ® indicates USA registration. This document copyright © 2004 by Sierra Information Services, Inc. All rights reserved, and may not be duplicated without the express written consent of the copyright holder.*

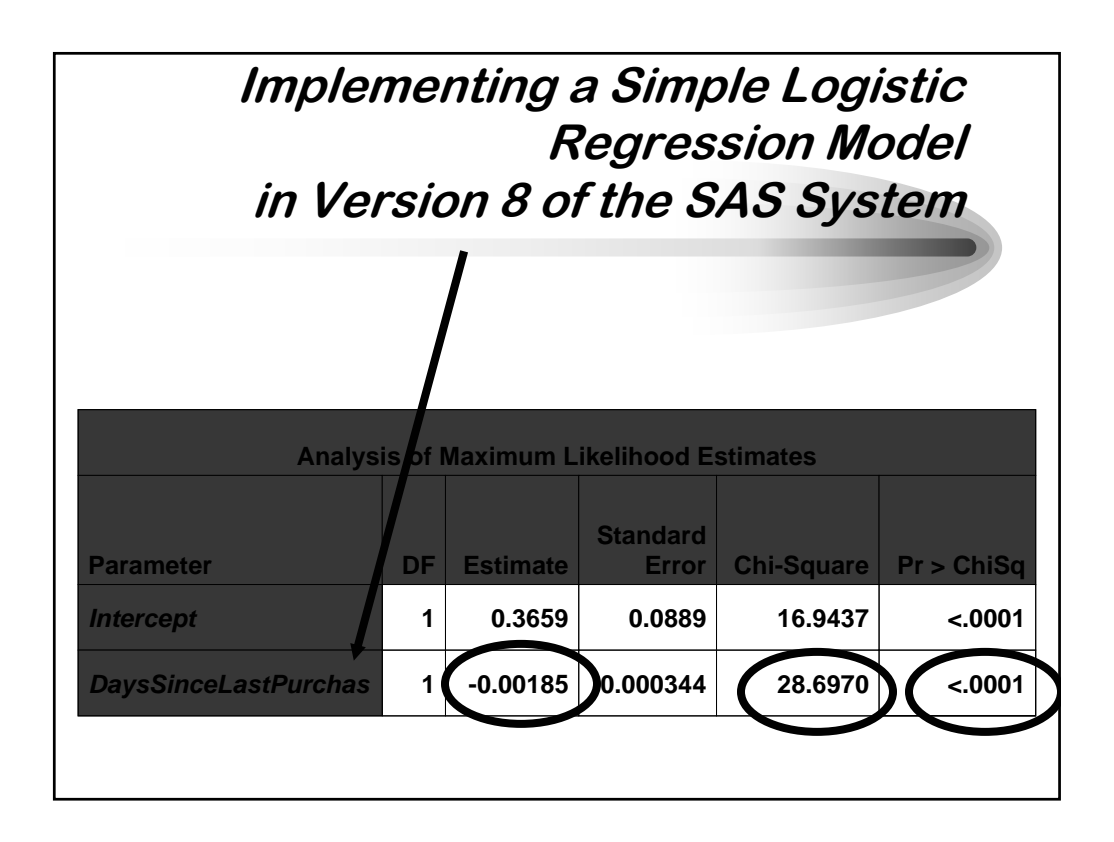

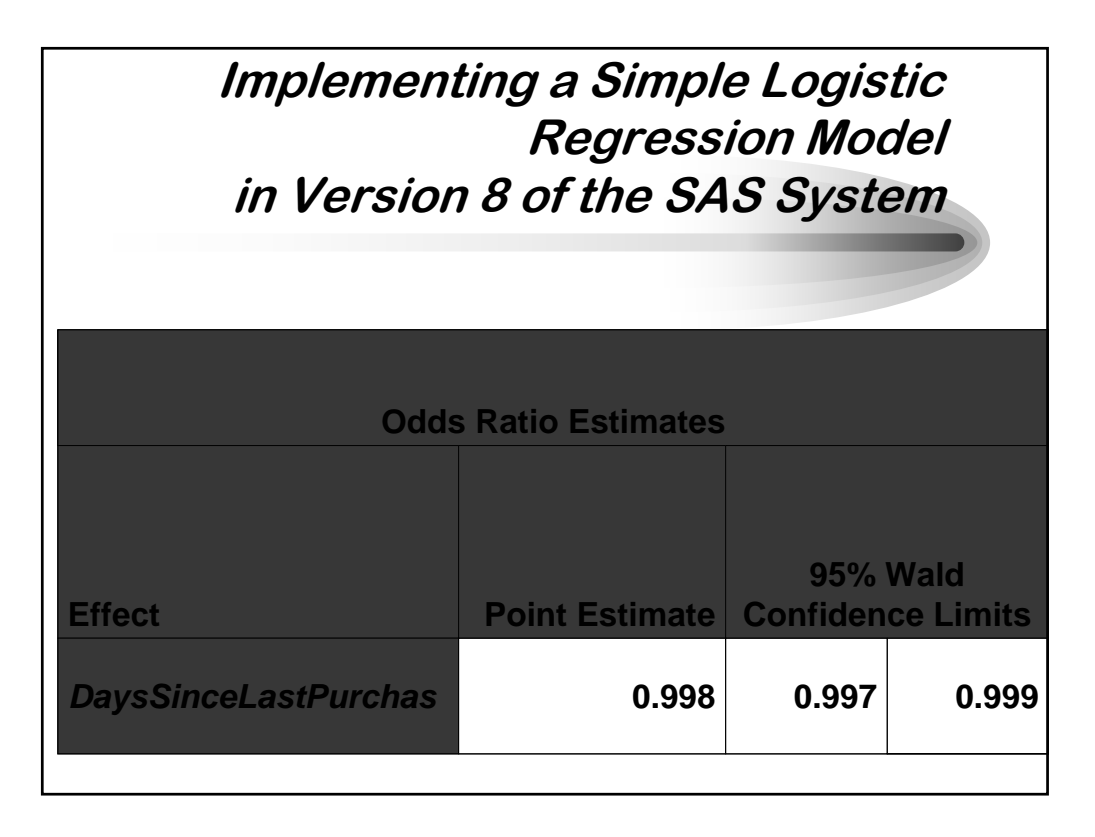

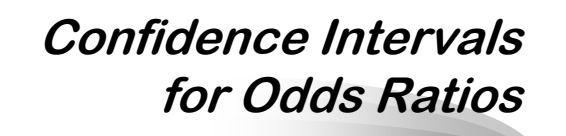

- **95% Confidence intervals for the odds ratios estimated by PROC LOGISTIC are presented by default in Version 8.** 
	- **From Release 6.07 to 6.12, they were available only if the RISKLIMITS option was specified in the MODEL Statement.**
	- **– Customized confidence intervals are obtained by using the ALPHA= option, which was first implemented in Release 6.07**

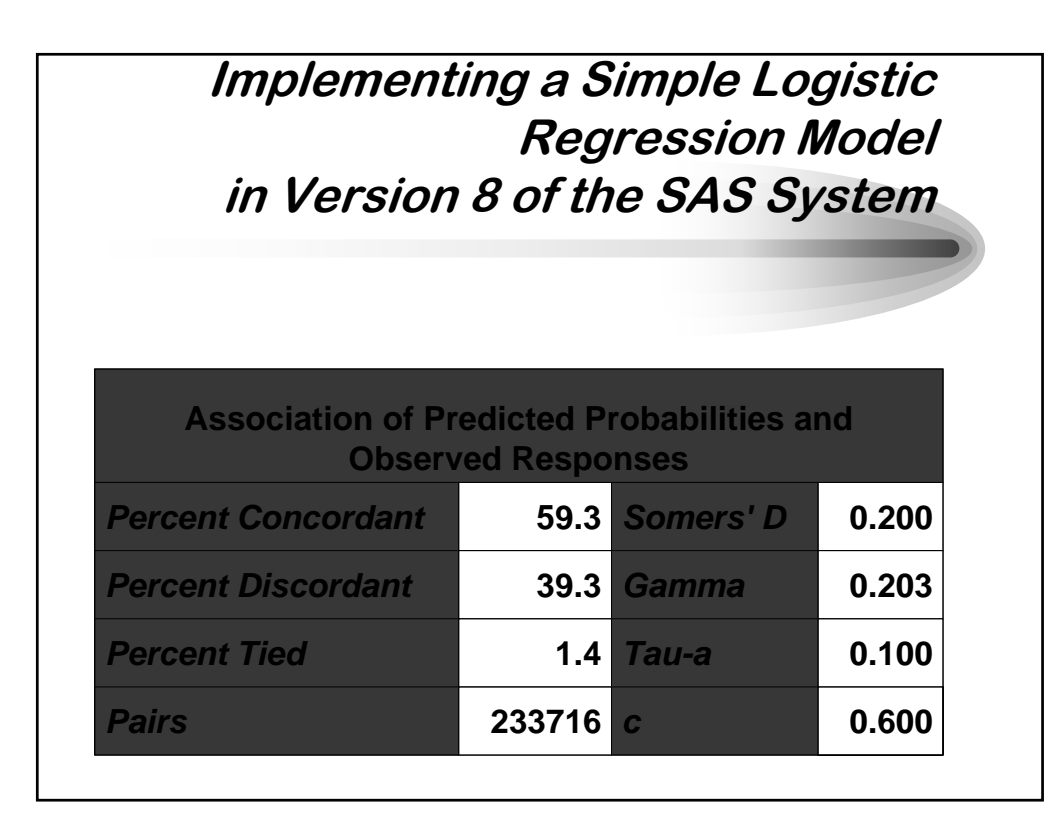

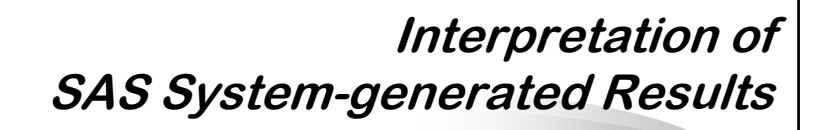

- **-2 LOG L : tests global null hypothesis that none of the independent variables are related to probability of outcome event**
- **Parameter estimates/odds ratio:**
	- **– presents 'local' tests of significance of parameters under the null hypothesis that BETA = 0 (or, the odds ratio = 1) in the population**
	- **– the Odds Ratio column gives the exponentiation of the parameter estimate(s) for the independent variable(s) in the model. This aids in the interpretation of the results.**

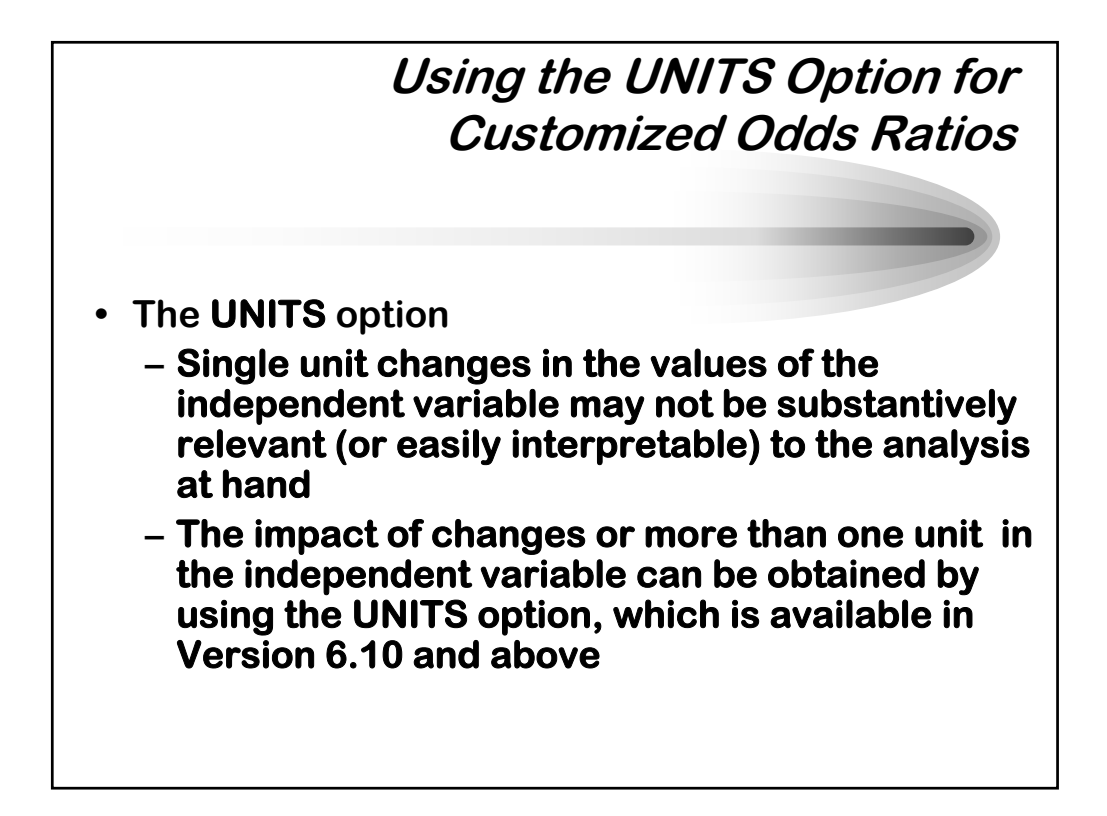

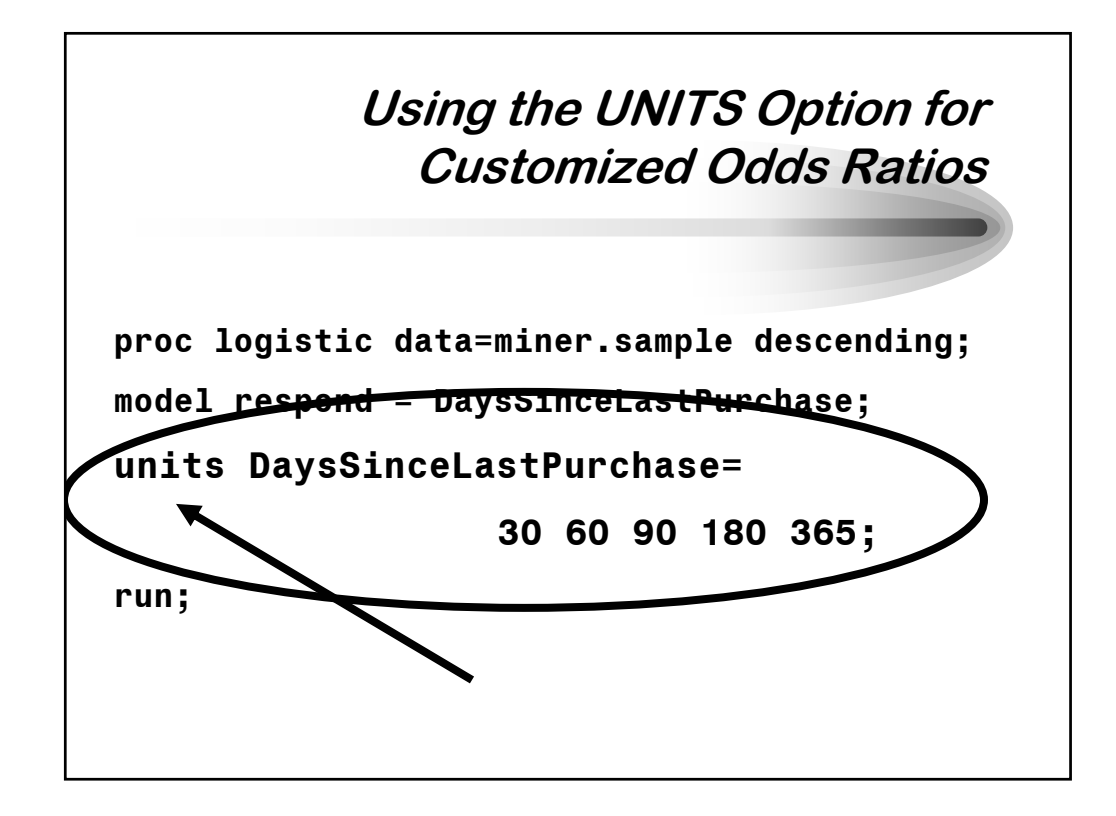

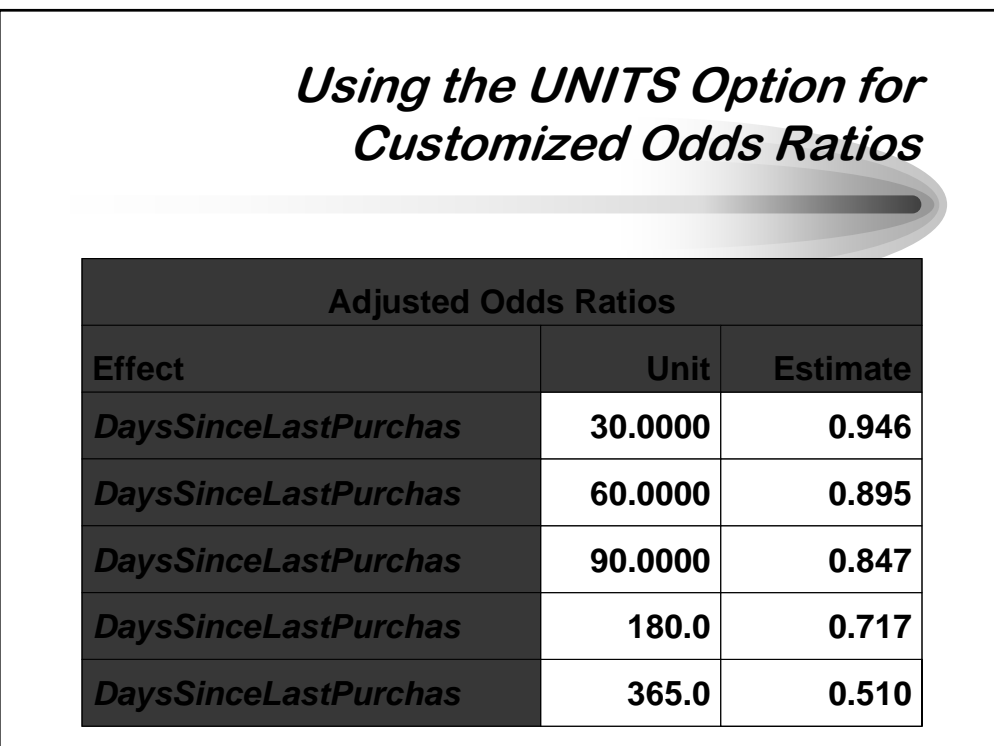

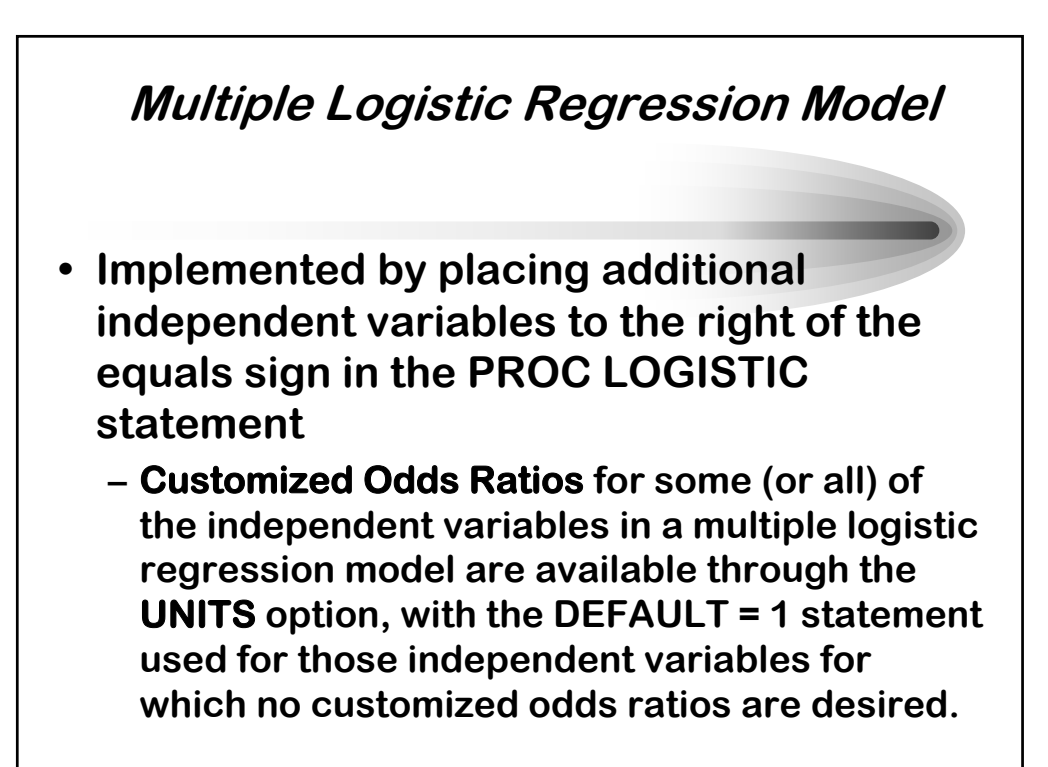

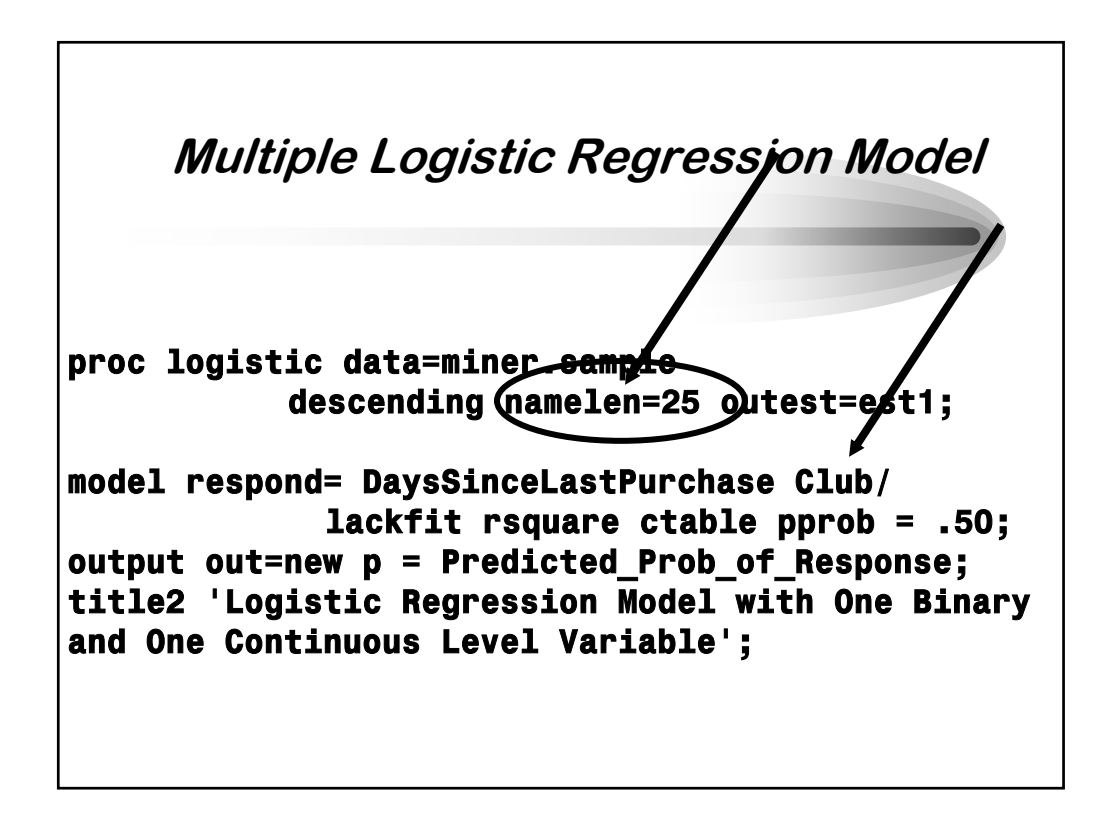

*SAS is a registered trademark of SAS Institute, Inc. in the USA and other countries. ® indicates USA registration. This document copyright © 2004 by Sierra Information Services, Inc. All rights reserved, and may not be duplicated without the express written consent of the copyright holder.*

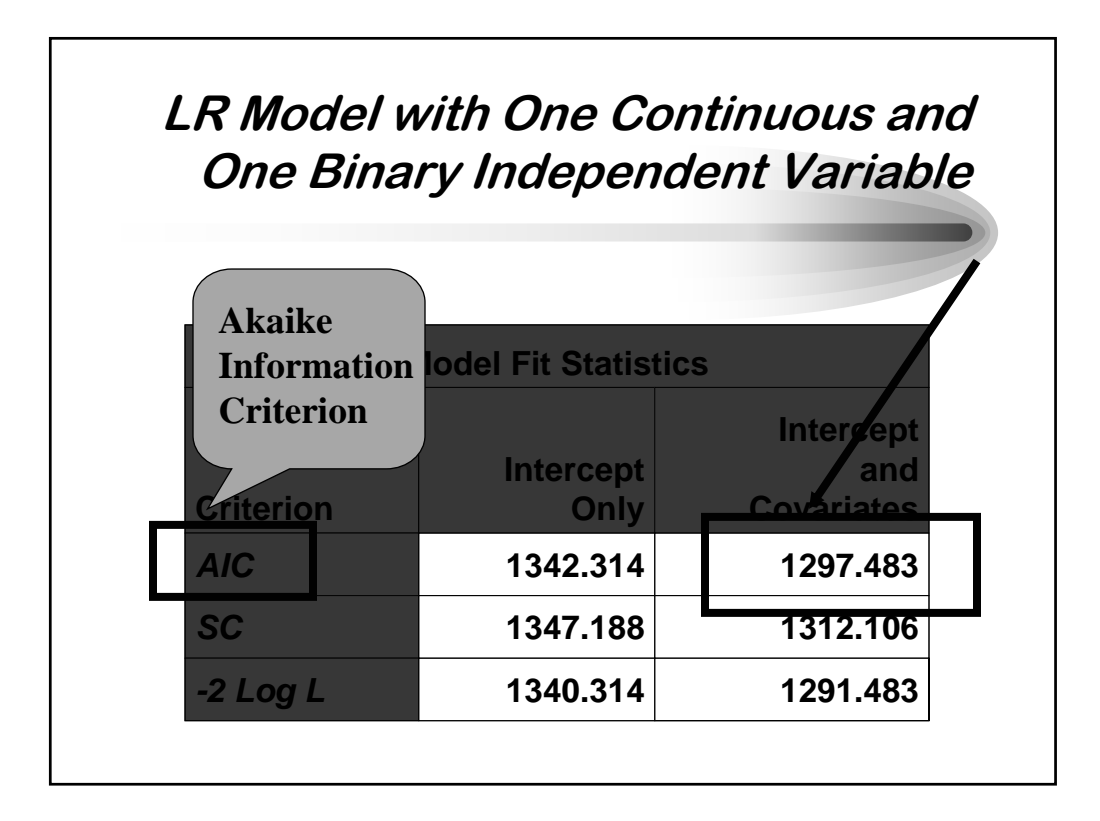

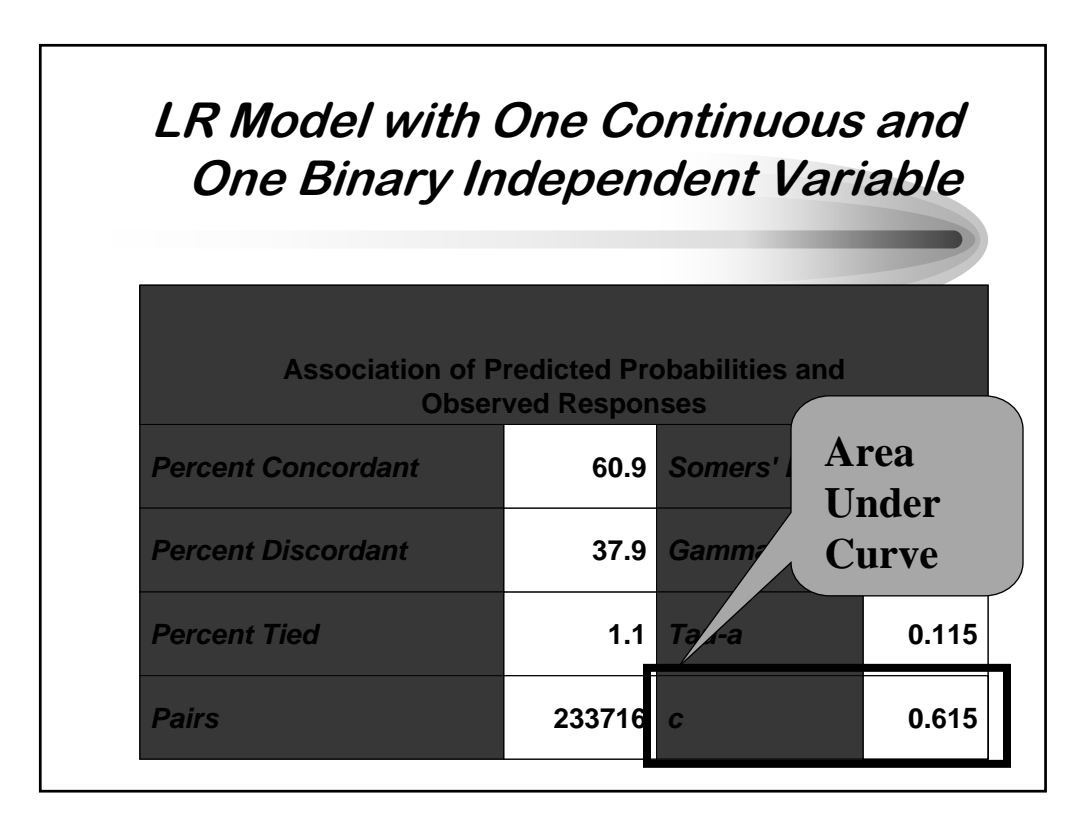

*SAS is a registered trademark of SAS Institute, Inc. in the USA and other countries. ® indicates USA registration. This document copyright © 2004 by Sierra Information Services, Inc. All rights reserved, and may not be duplicated without the express written consent of the copyright holder.*

#### **LR Model with One Continuous and One Binary Independent Variable**

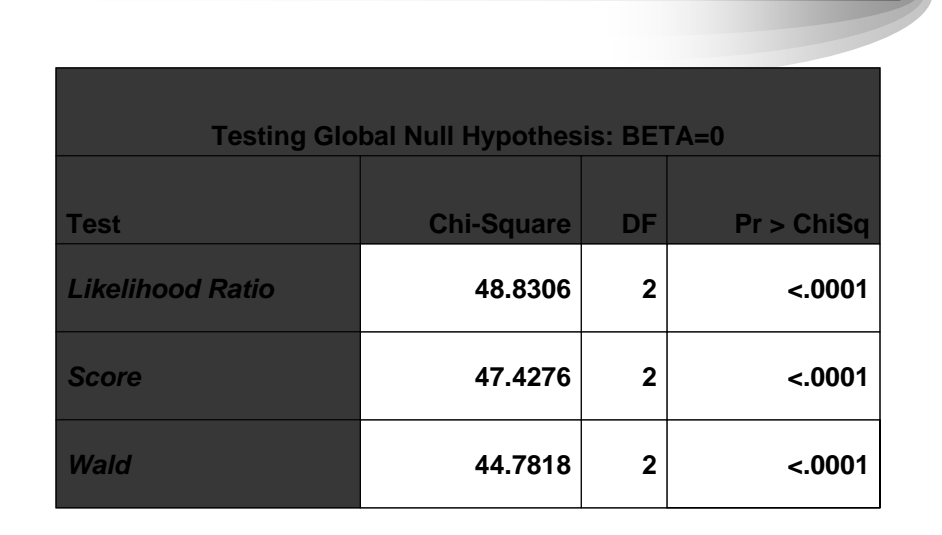

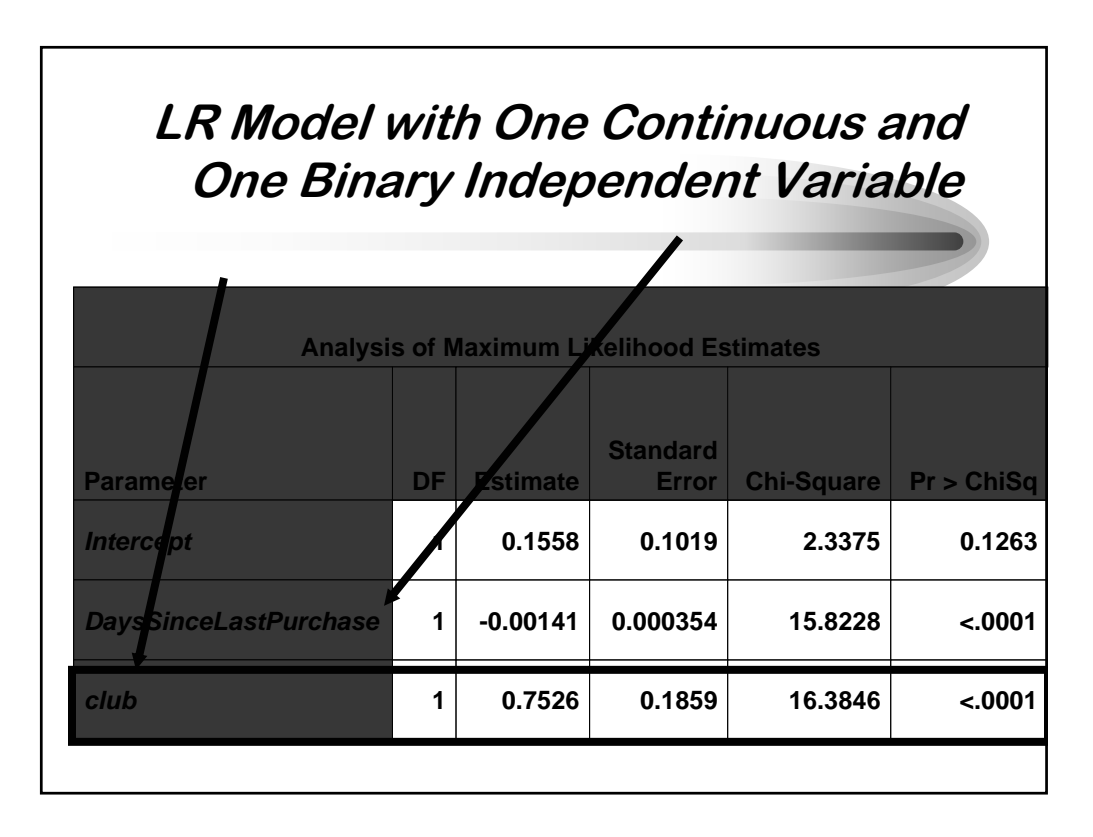

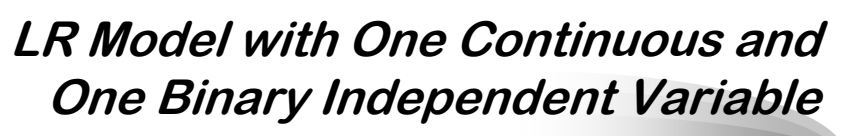

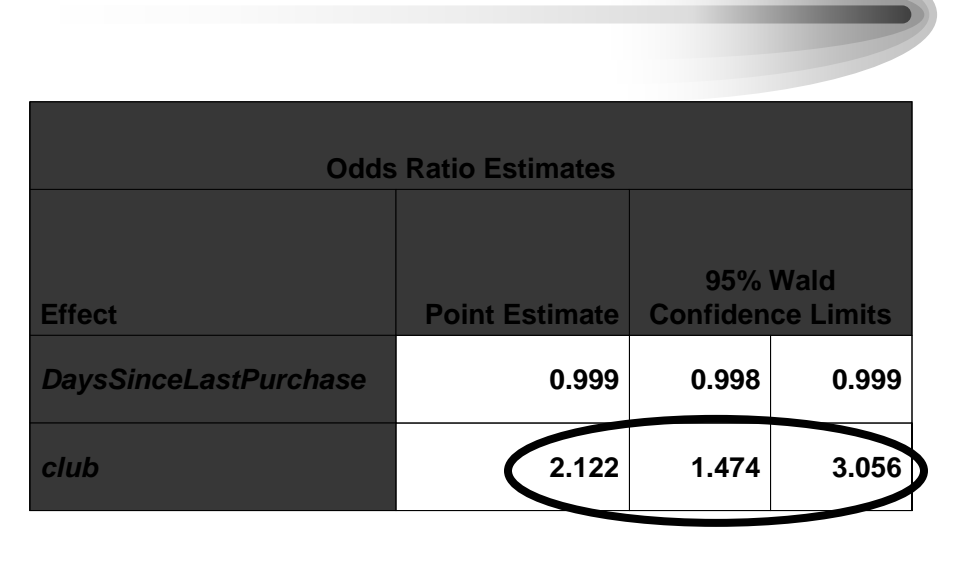

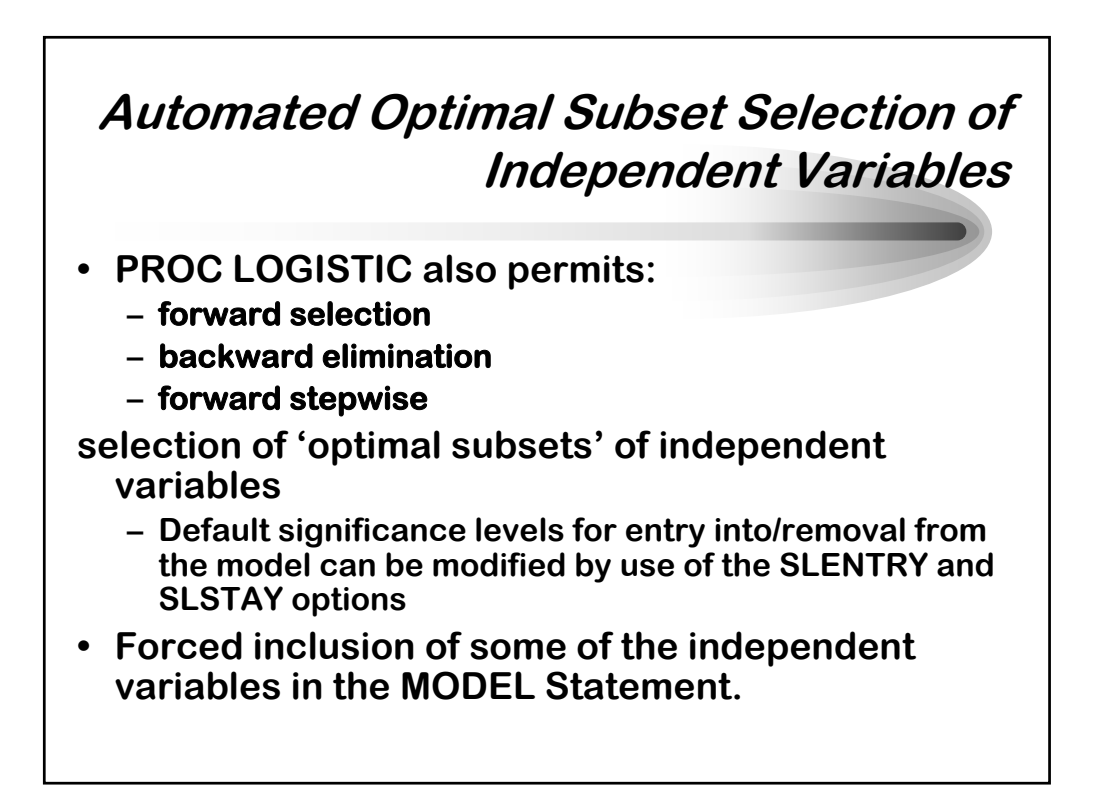

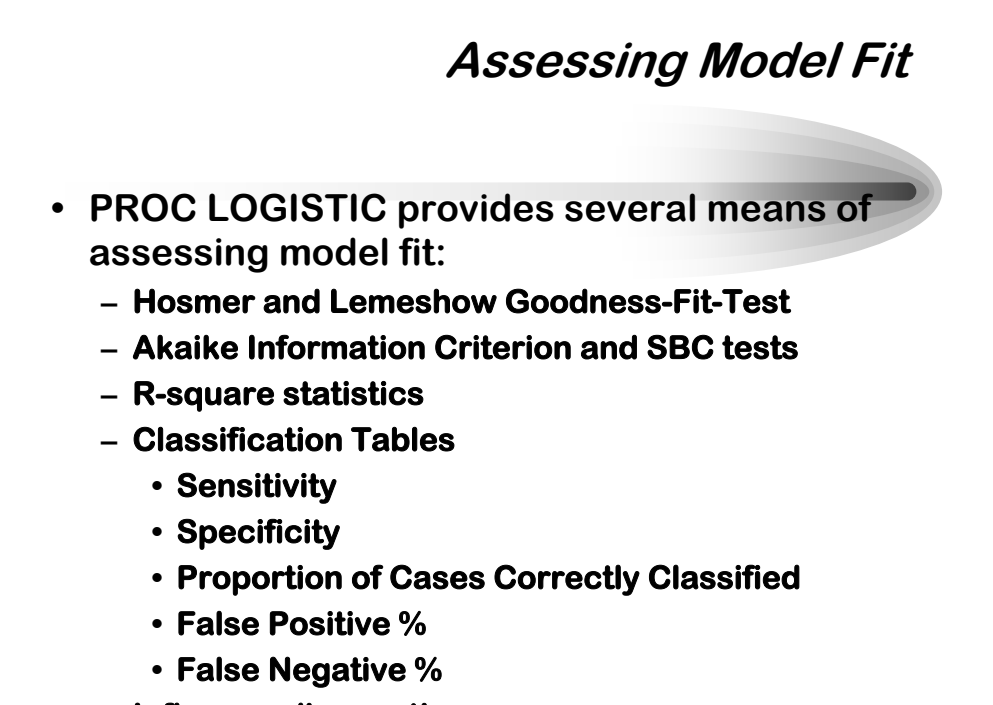

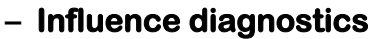

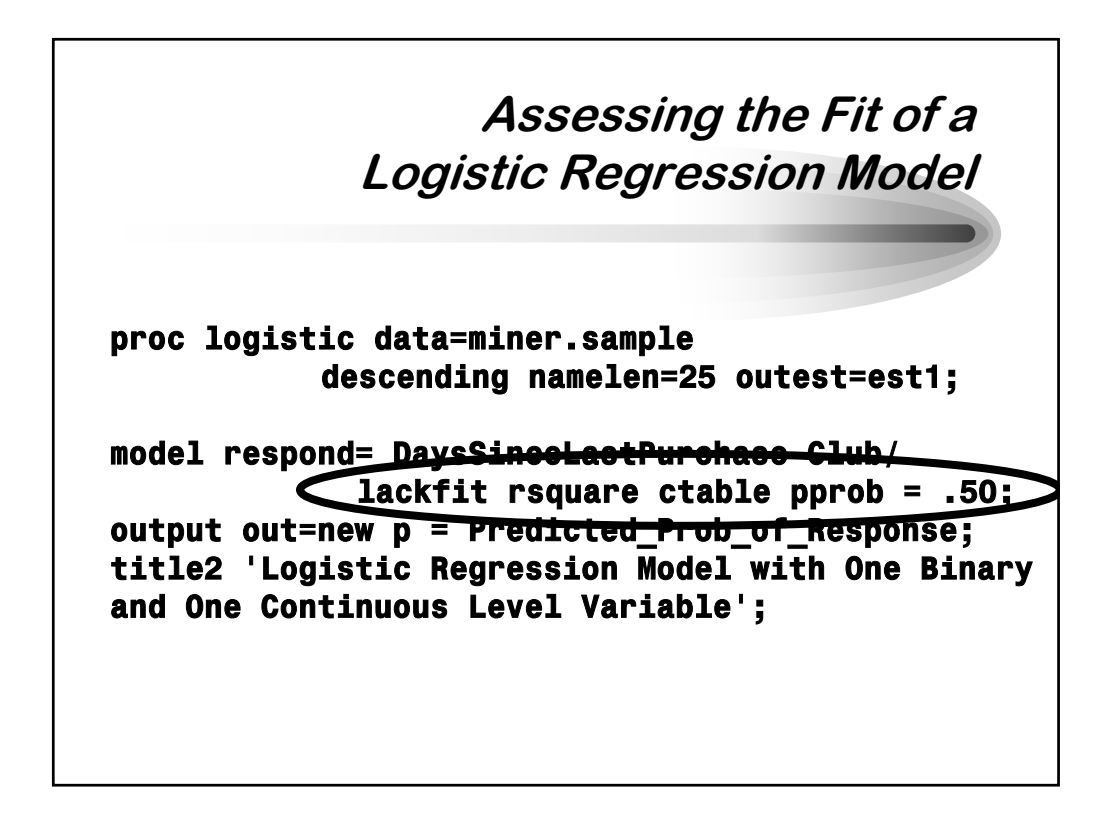

#### **Assessing Model Fit**

#### **• Hosmer and Lemeshow (1989) Goodness of Fit Test**

- **described in their text, Applied Logistic Regression**
- **also discussed in SAS Technical Report P-229**
- **implemented via the LACKFIT option in the MODEL statement**

#### **• R-square 'like' statistics**

- **generalization of the coefficient of determination to the logistic regression model**
- **implemented with the RSQUARE option**
- **provides two values: 'R-Square' and 'Adjusted Rsquare'**
	- **use 'Adjusted R-square' for models with one or more dichotomous independent variables**

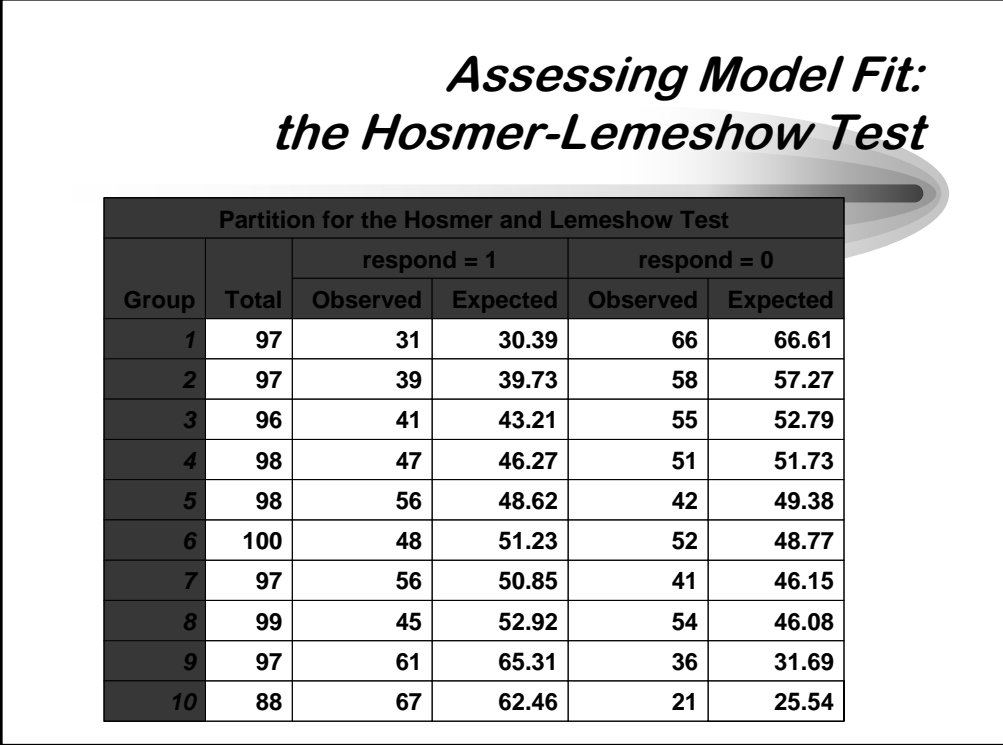

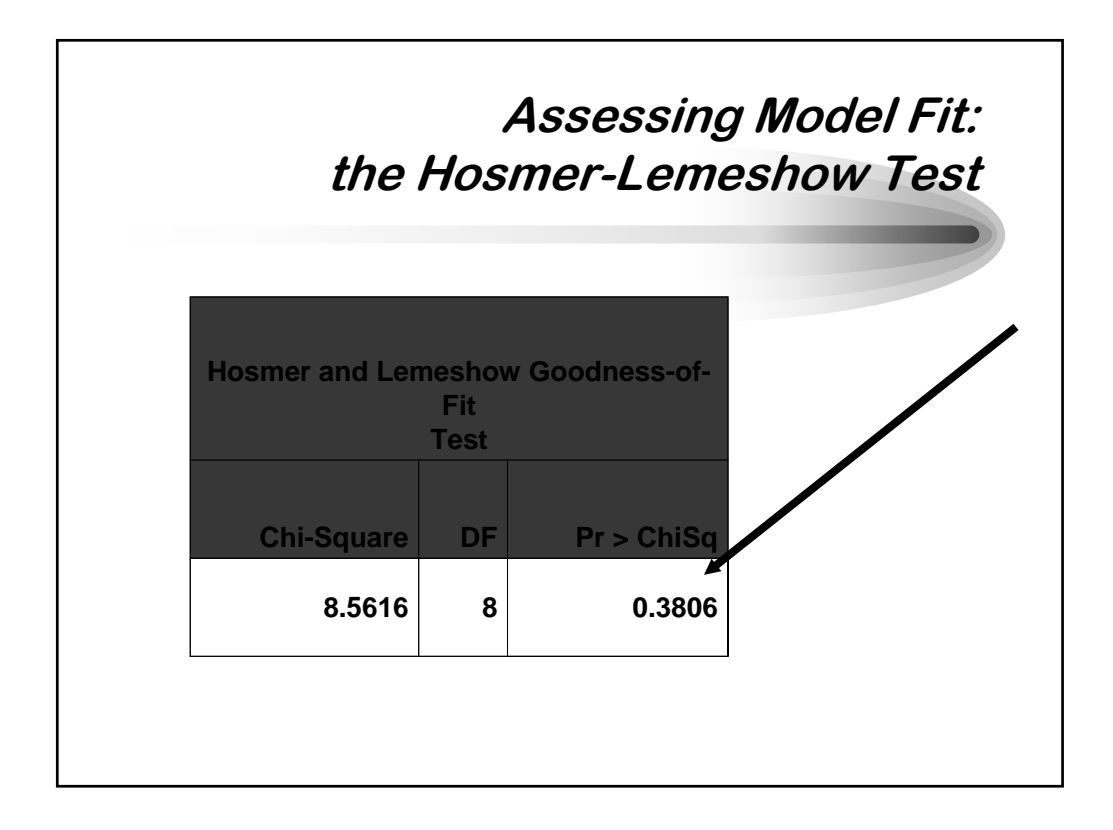

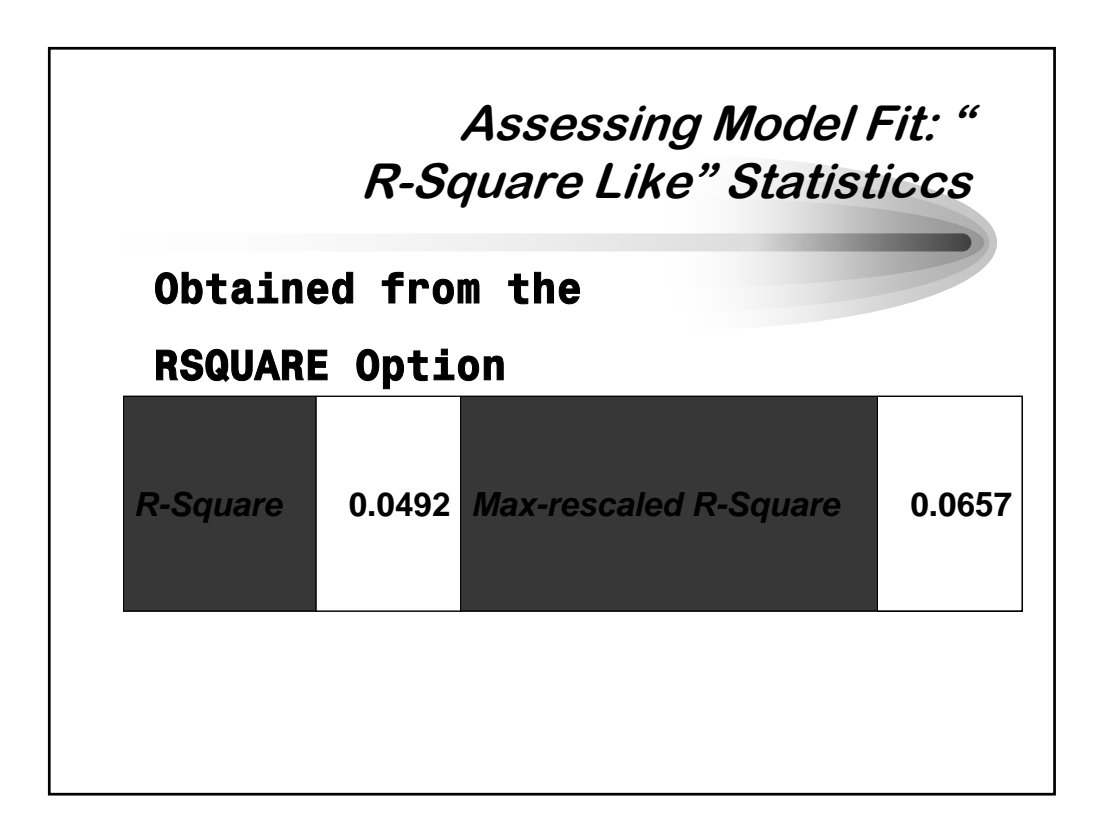

*SAS is a registered trademark of SAS Institute, Inc. in the USA and other countries. ® indicates USA registration. This document copyright © 2004 by Sierra Information Services, Inc. All rights reserved, and may not be duplicated without the express written consent of the copyright holder.*

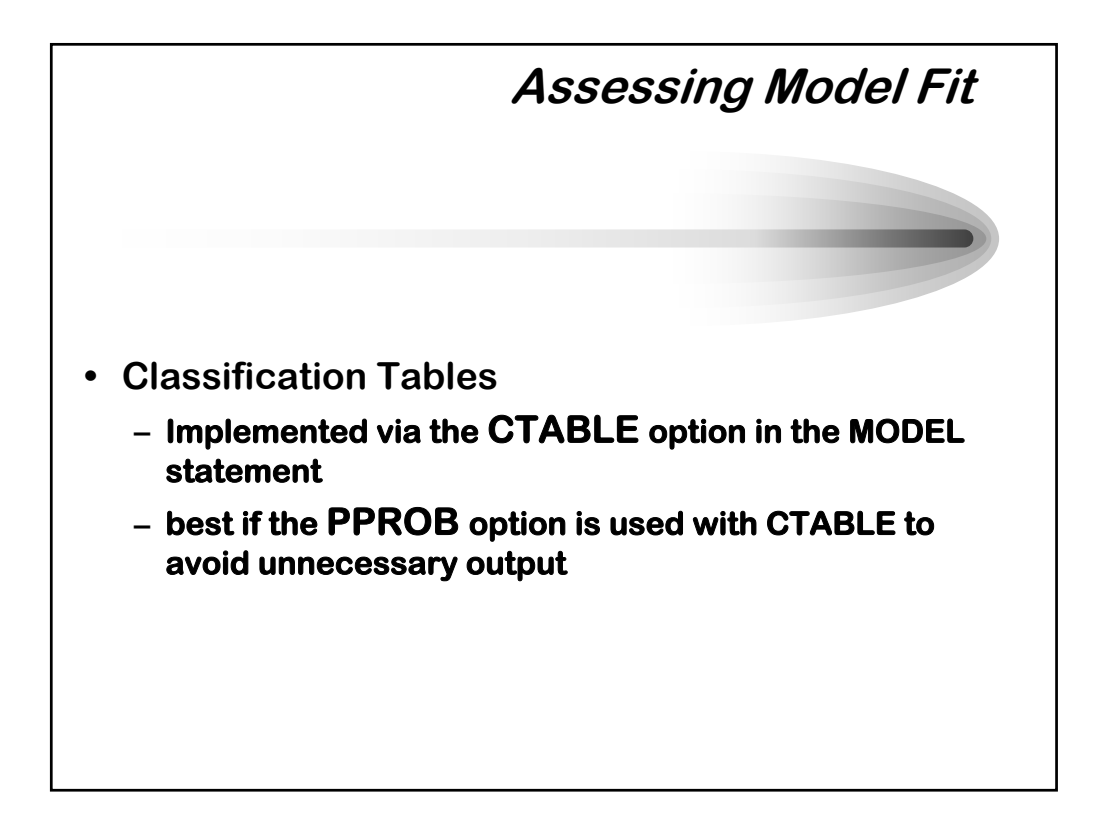

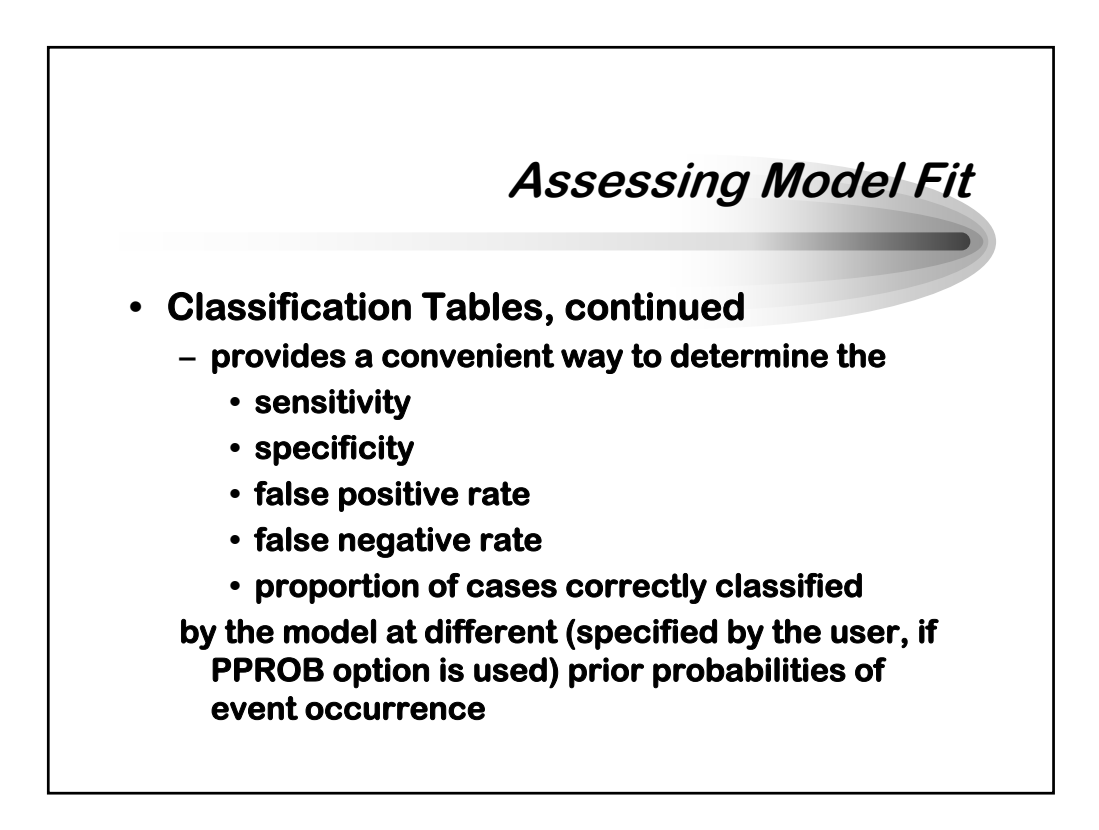

#### **Assessing Model Fit: the Classification Table Approach**

- **Remember, the value generated by PROC LOGISTIC is the predicted probability of event outcome.**
- **We need some rule to apply when deciding whether the model has predicted either 'outcome' or 'nonoutcome.' That rule is the user-specified prior probability.**
- **Applying the prior probability set by the user is used to generate a classification table from which the**
	- **sensitivity**
	- **specificity**
		- **and other assessments of model adequacy are computed**

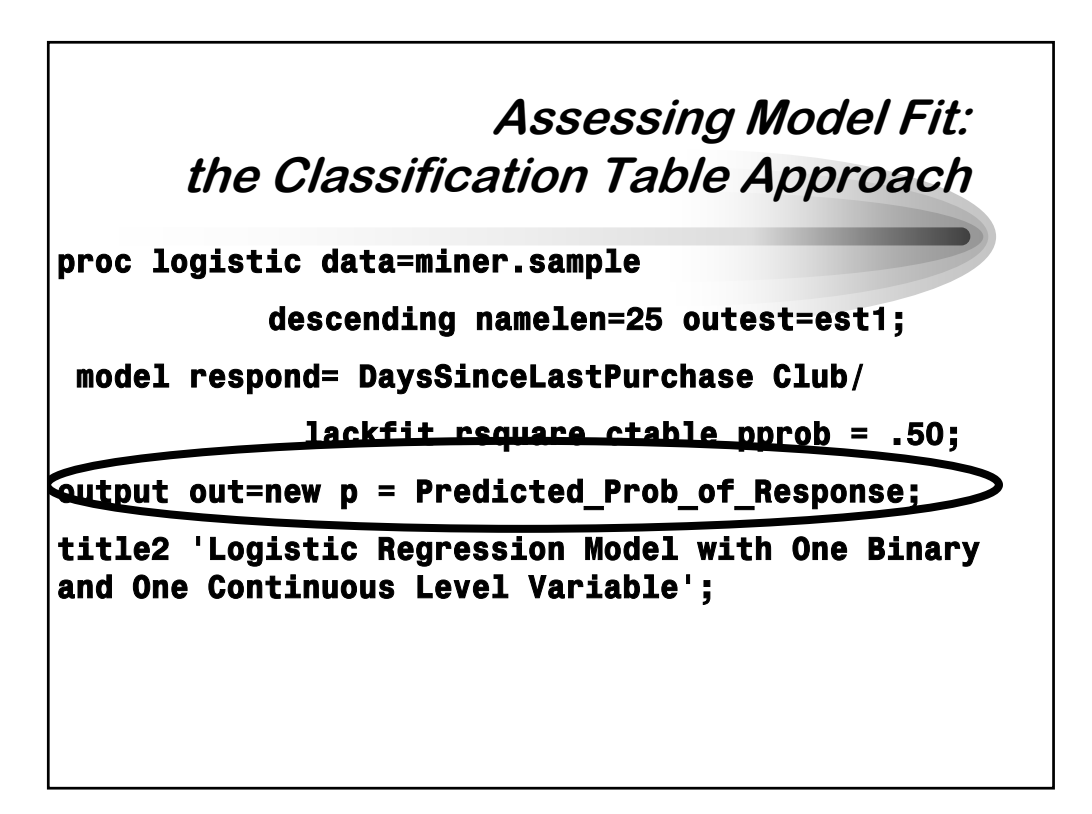

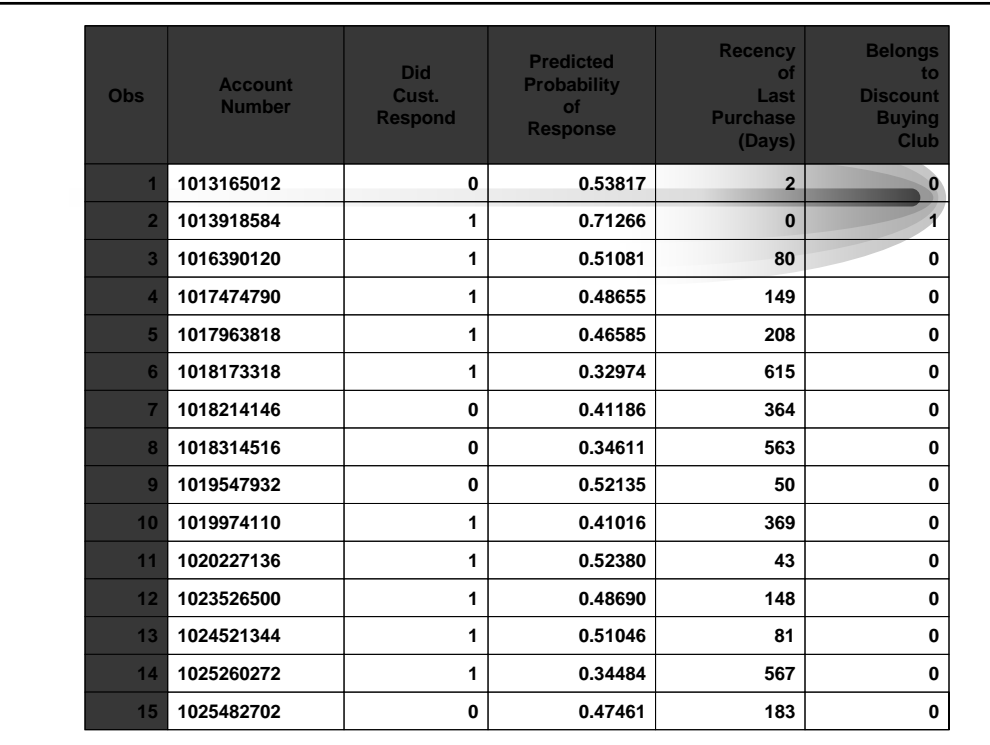

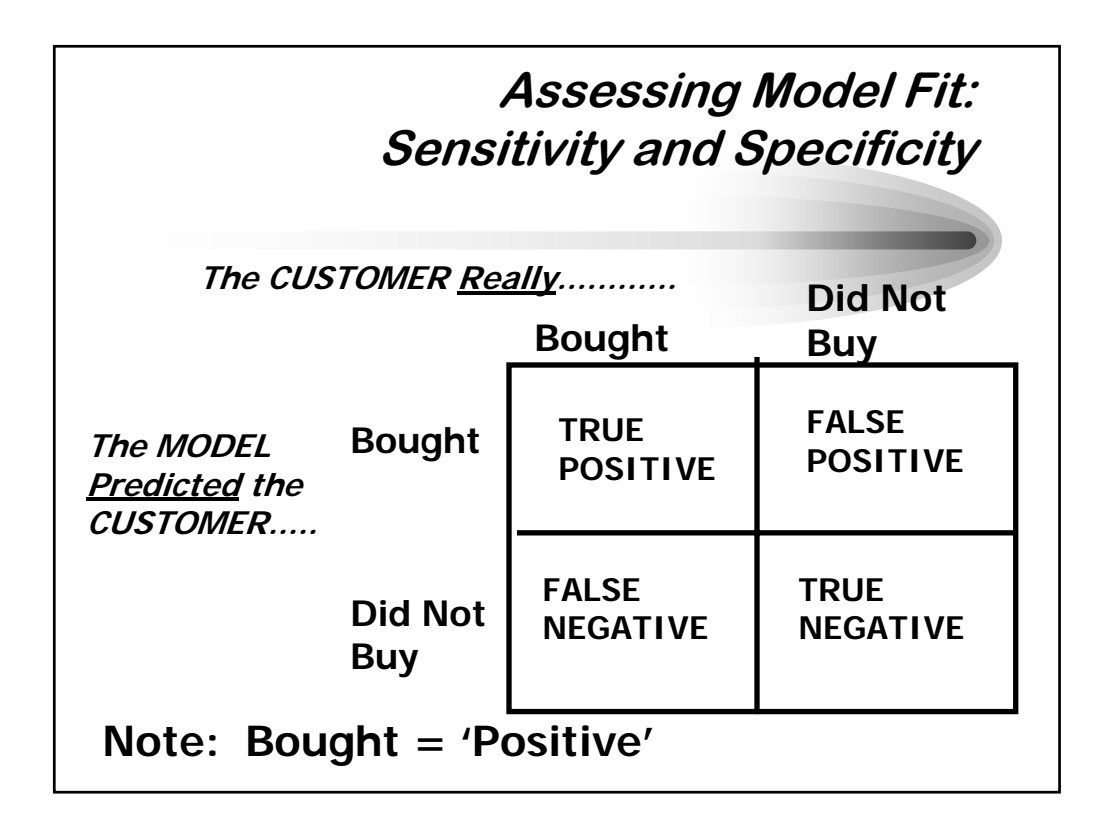

*SAS is a registered trademark of SAS Institute, Inc. in the USA and other countries. ® indicates USA registration. This document copyright © 2004 by Sierra Information Services, Inc. All rights reserved, and may not be duplicated without the express written consent of the copyright holder.*

### **Assessing Model Fit: Sensitivity and Specificity**

- **Sensitivity:**
	- **Ability of the model to correctly predict the event of interest among those in whom the event occurred**
		- **The model's ability to correctly 'rule in' the condition of interest**
	- **Of all the customers who made a purchase, what proportion did the specified model predict would purchase?**

**Sensitivity = TRUE POS / (TRUE POS + FALSE NEG)**

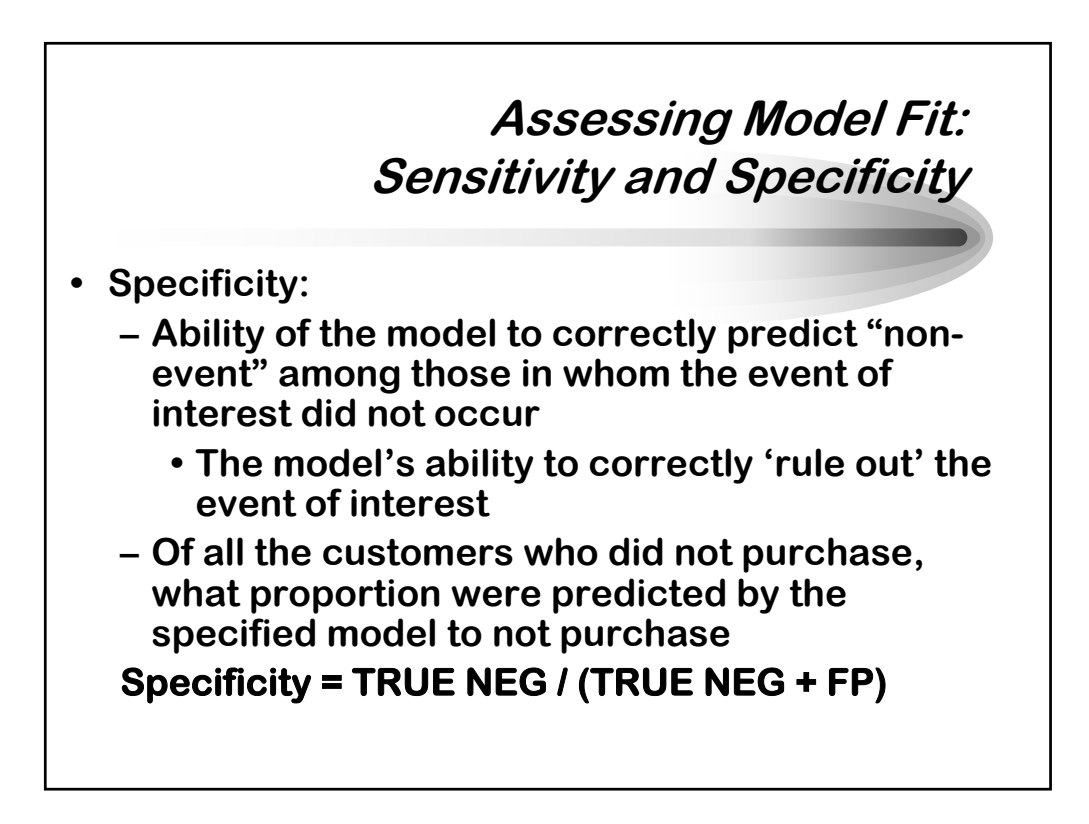

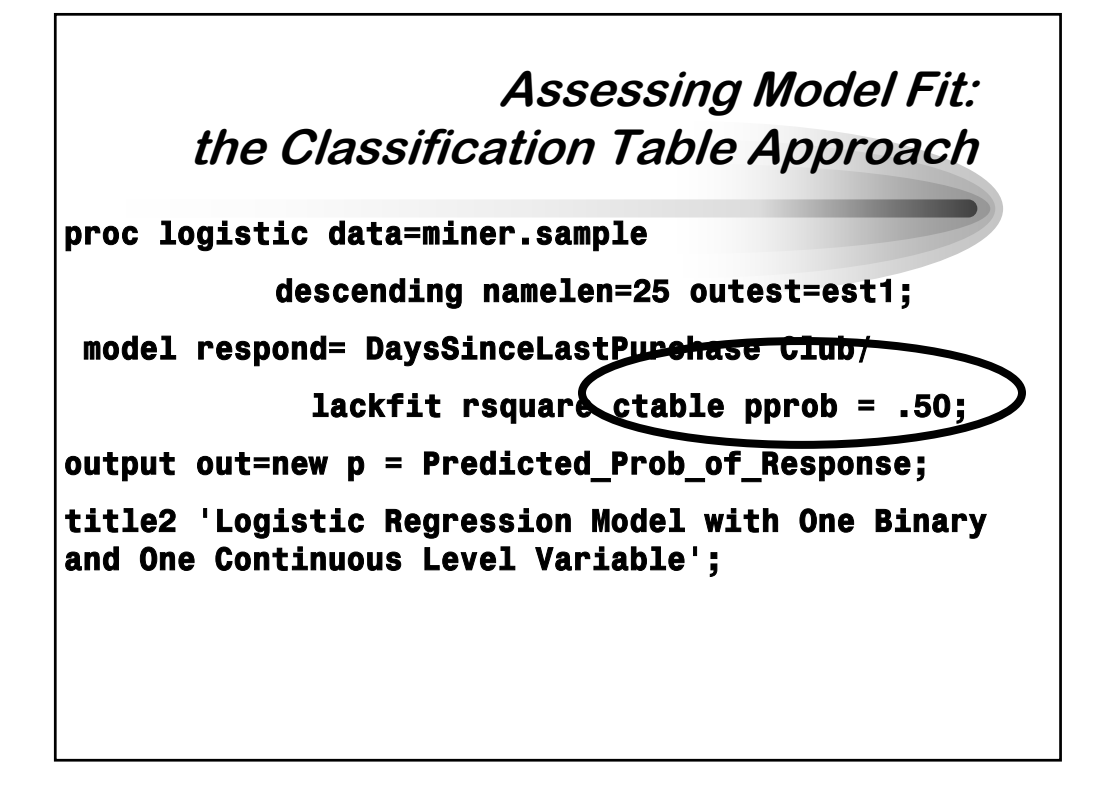

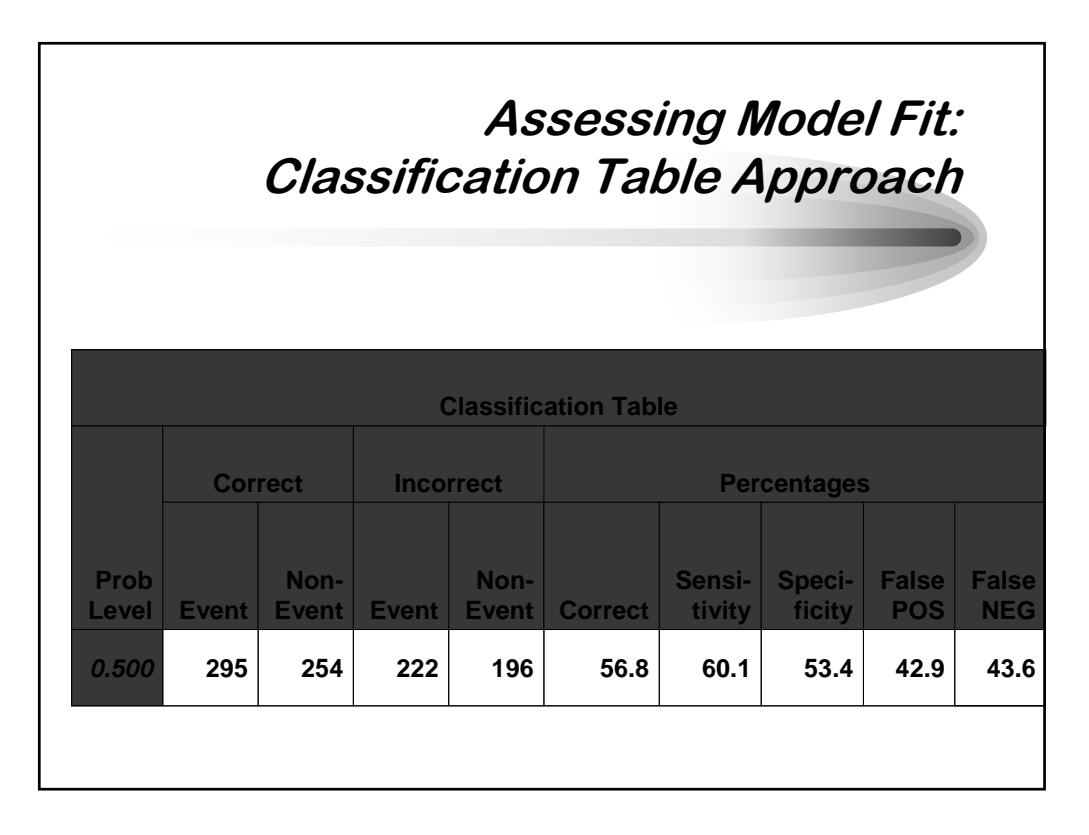

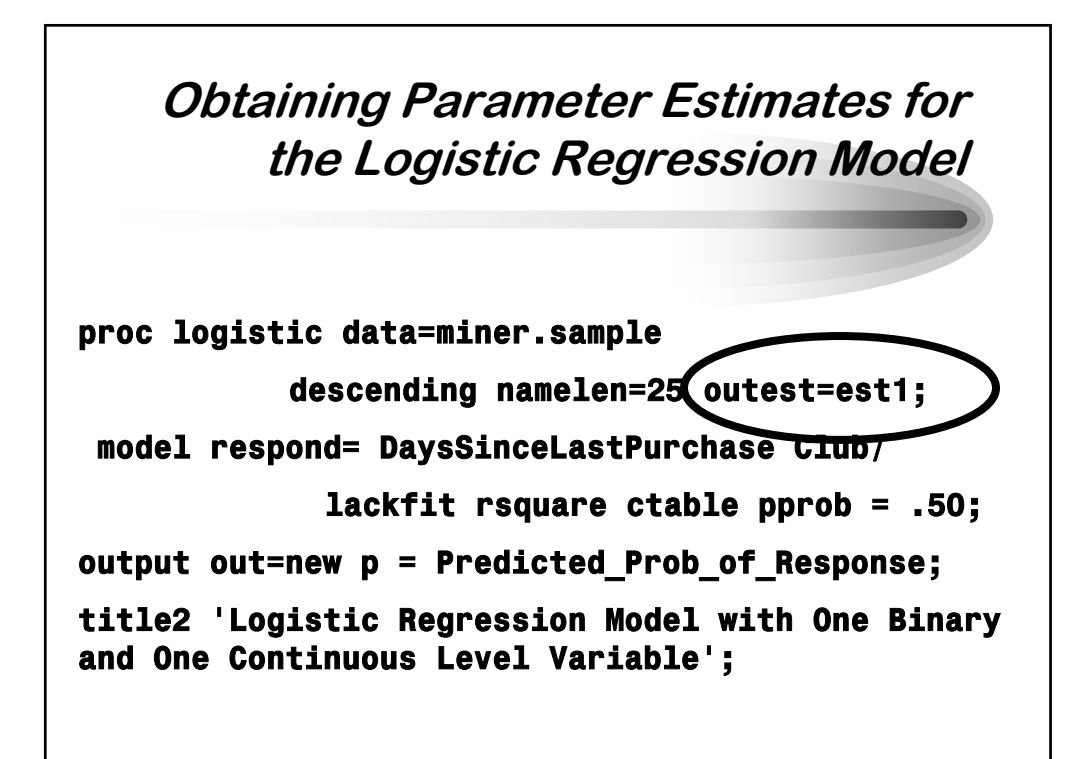

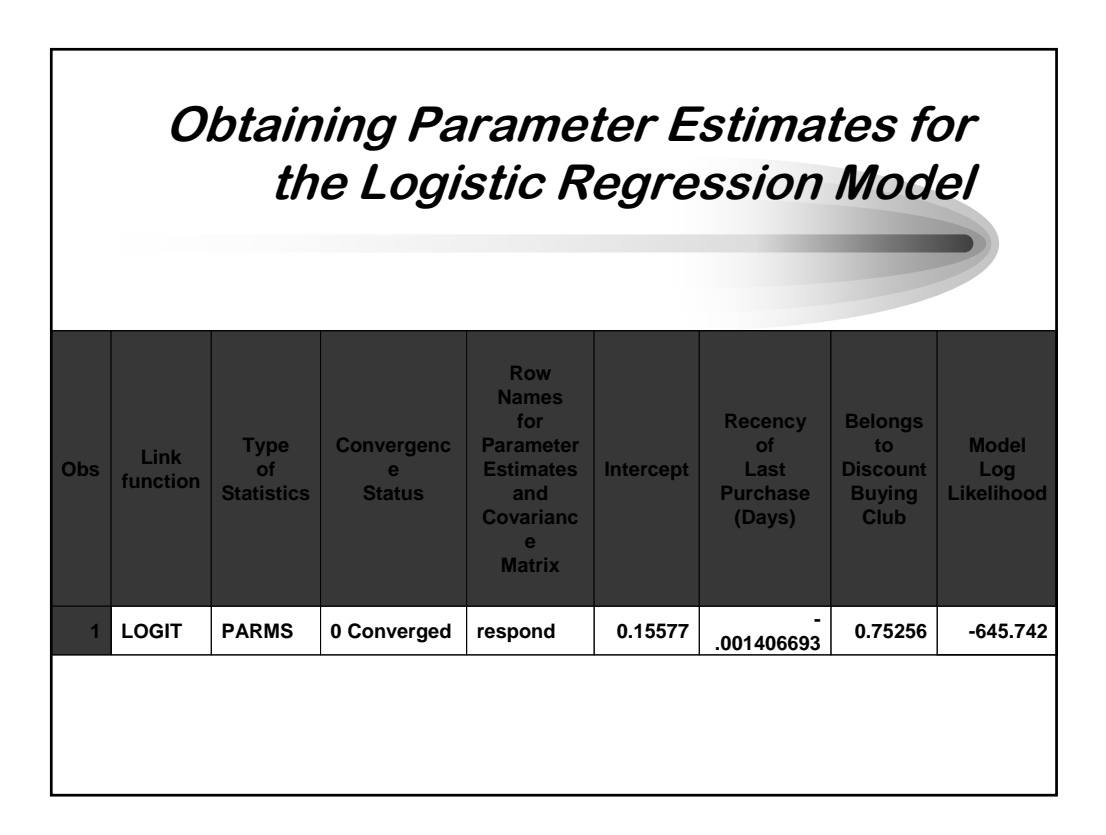

*SAS is a registered trademark of SAS Institute, Inc. in the USA and other countries. ® indicates USA registration. This document copyright © 2004 by Sierra Information Services, Inc. All rights reserved, and may not be duplicated without the express written consent of the copyright holder.*

#### **Additional Functionalities Available in PROC LOGISTIC**

- **Among additional functionalities in PROC LOGISTIC are:**
	- **outlier and influential observation detection**
	- **generation of values for a Receiver-Operator Characteristics (ROC) curve in to an output SAS data set for subsequent plotting by PROCs PLOT and/or GPLOT**
	- **generation of false positive and false negative rates using Baye's Theorem**

#### **Using a Polytomous Independent Variable in a Logistic Regression Model**

- **A major enhancement to PROC LOGISTIC in Version 8 is the CLASS Statement, which permits introduction of categorical independent variables in to a logistic regression model without having to create dummy variables in a Data Step.**
- **The CLASS Statement also permits specification of a reference level. By default, the lowest level of the variable placed in the CLASS Statement is treated as the reference category.**

**Using a Polytomous Independent Variable in a Logistic Regression Model** proc logisti**c** data=miner.sample **descending namelen=25; CLASS REGION; model respond= DaysSinceLastPurchase Club REGION;**

# **Using a Polytomous Independent Variable in a Logistic Regression Model**

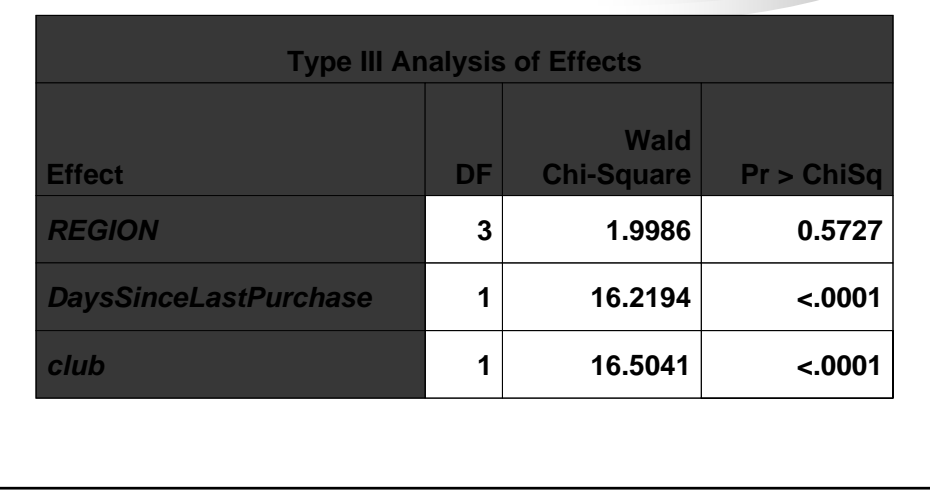

## **Using a Polytomous Independent Variable in a Logistic Regression Model**

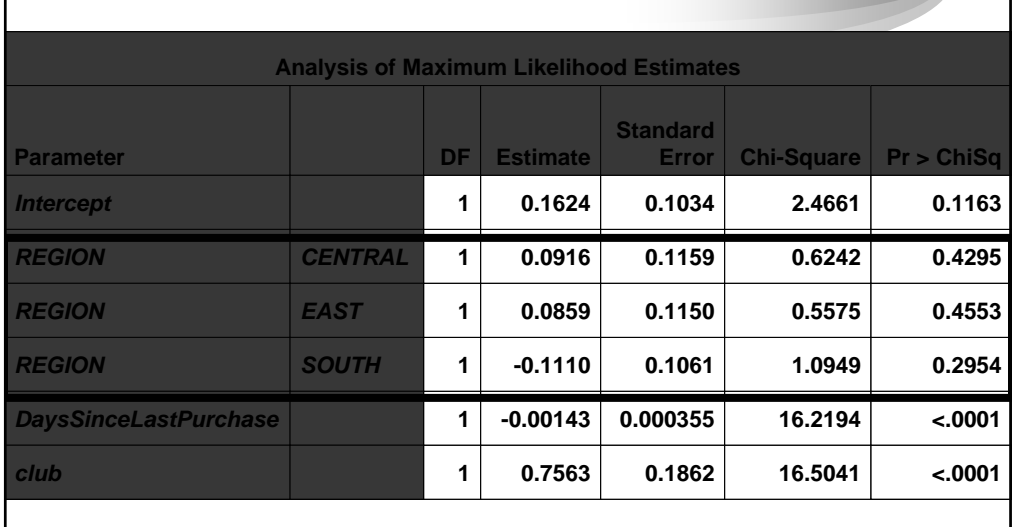

**Using a Polytomous Independent Variable in a Logistic Regression Model**

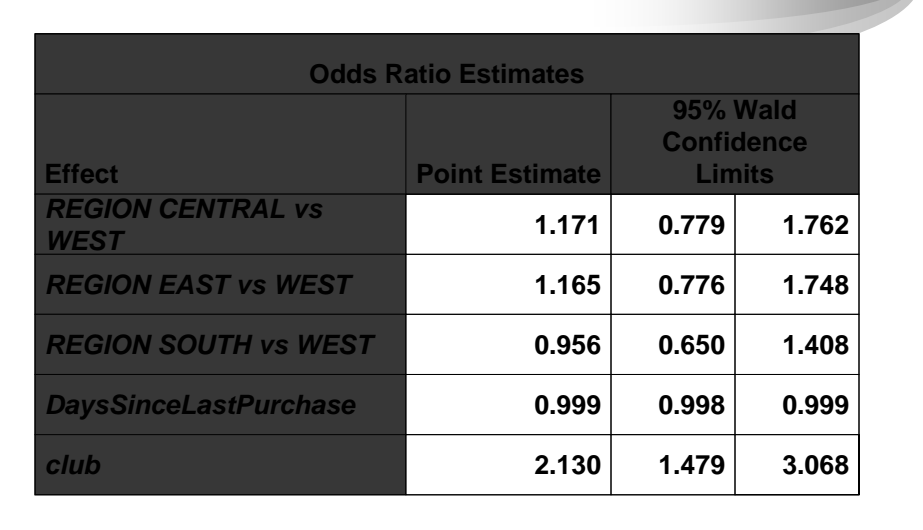

#### **Including Interaction Effects in Models Fit by PROC LOGISTIC**

- **Another key enhancement in Version 8 is the ability to include interaction terms in a logistic regression model** 
	- **Extensive Data Step manipulation is not required**
- **All possible interactions among several independent variables can also be tested very easily and with a minimum of coding.**

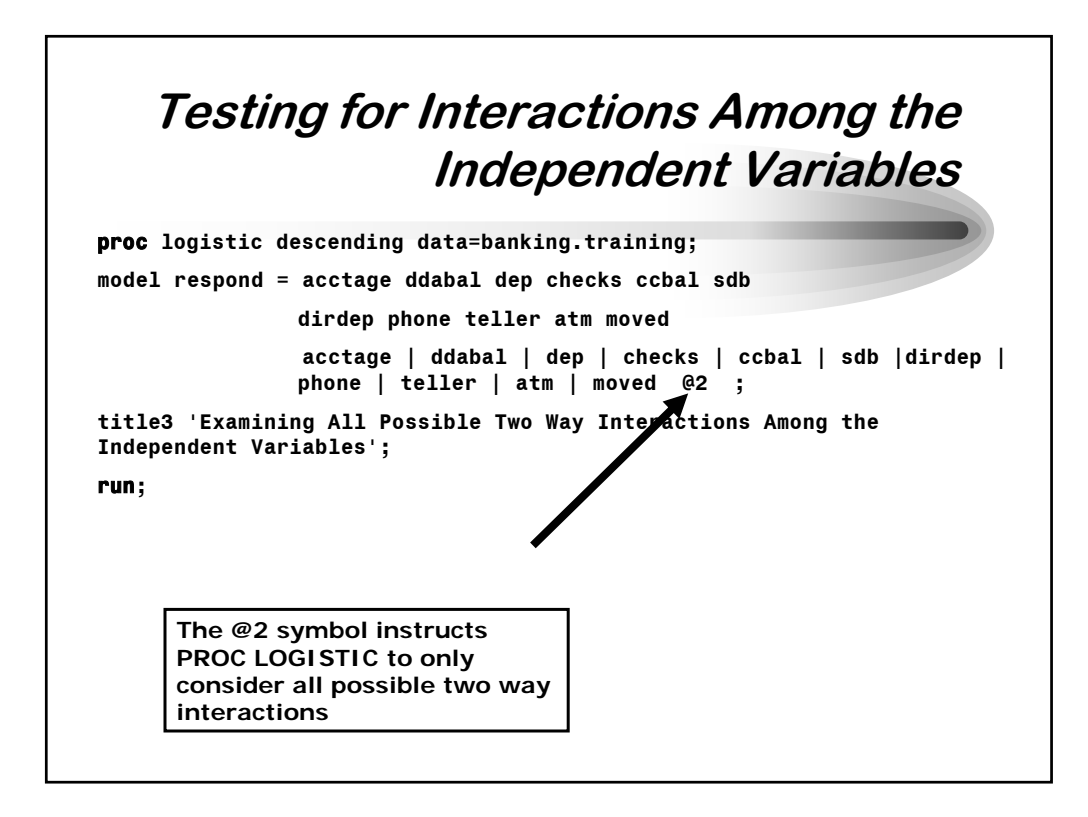

*SAS is a registered trademark of SAS Institute, Inc. in the USA and other countries. ® indicates USA registration. This document copyright © 2004 by Sierra Information Services, Inc. All rights reserved, and may not be duplicated without the express written consent of the copyright holder.*

**Using Fast Backward Elimination proc logistic data=logistic.training DESC; model respond = ATM DDABAL DEP DIRDEP PHONE SDB TELLER ATM|DDABAL|DEP|DIRDEP|PHONE|SDB|TELLER @2/ INCLUDE = 7 SELECTION=Backward FAST SLSTAY = .01; title2 'Fast Backward Elimination'; run; This PROC LOGISTIC task calculates parameter estimates for all seven** 

**independent variables and the 21 unique pairwise combinations of them. It then performs "fast backward" elimination of all pairwise interaction effects whose P-values are greater than .01, the value set in the SLSTAY option. The INCLUDE option directs PROC LOGISTIC to keep the first seven variables listed in the MODEL Statement in every model it creates during execution of this task.** 

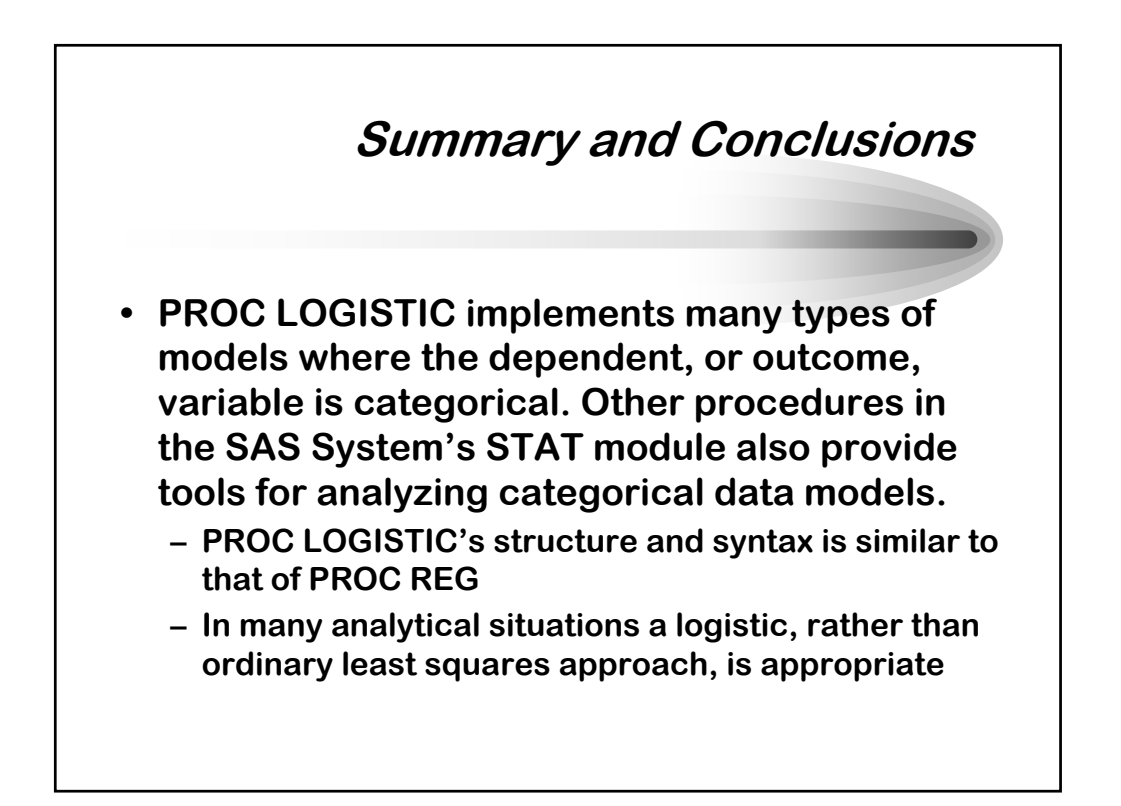

#### **Summary and Conclusions**

- **This presentation has addressed situations where the dependent variable is considered a dichotomous, or binary "outcome"**
- **How the binary outcome variable is coded is critical to how PROC LOGISTIC implements the model, and how you interpret the model's results.**
- **Remember, the value predicted by PROC LOGISITC is the probability of event outcome.**

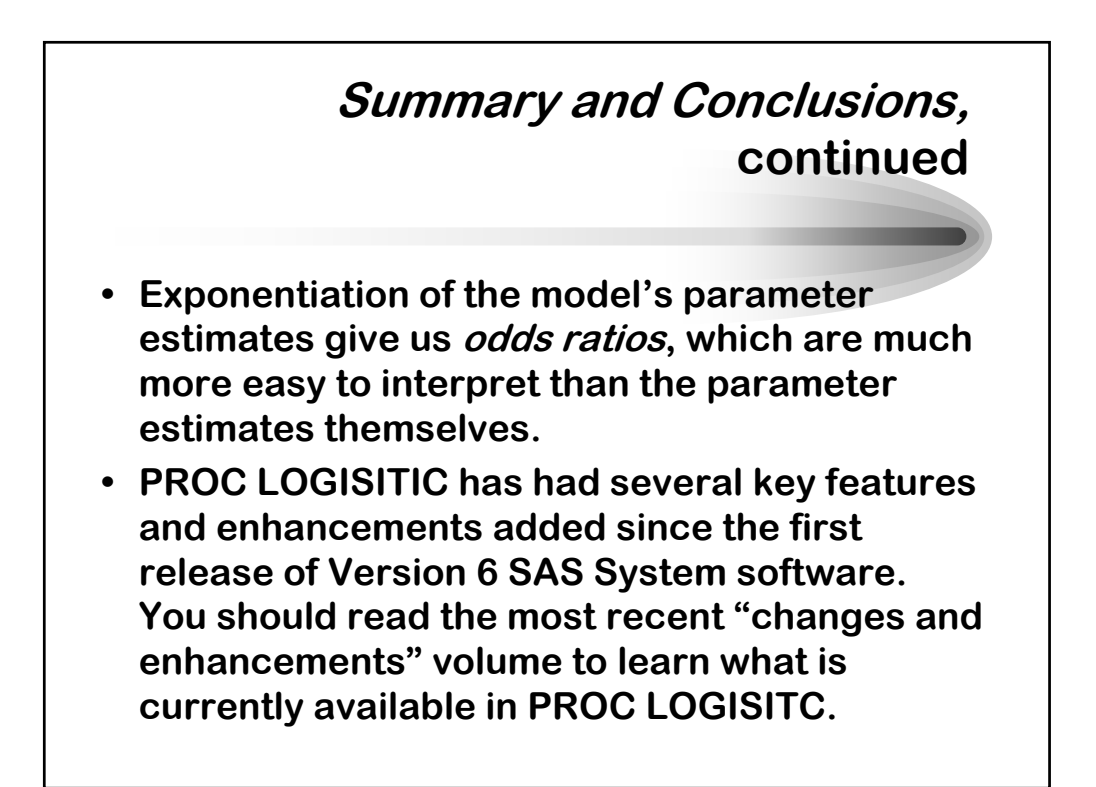

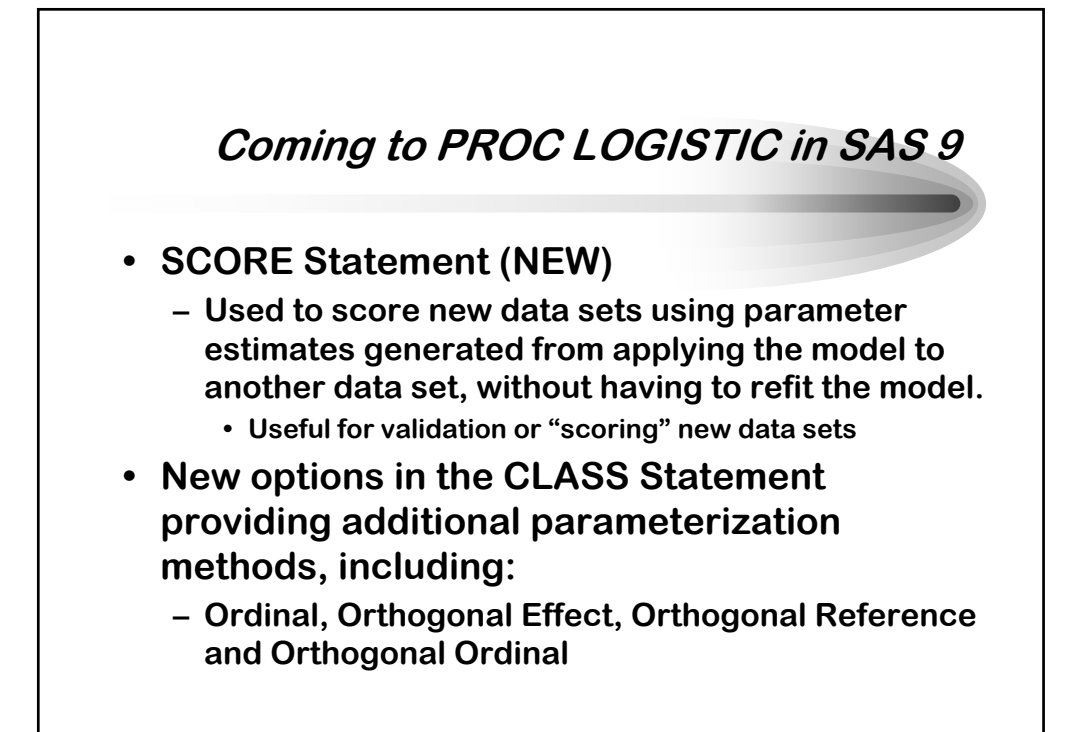

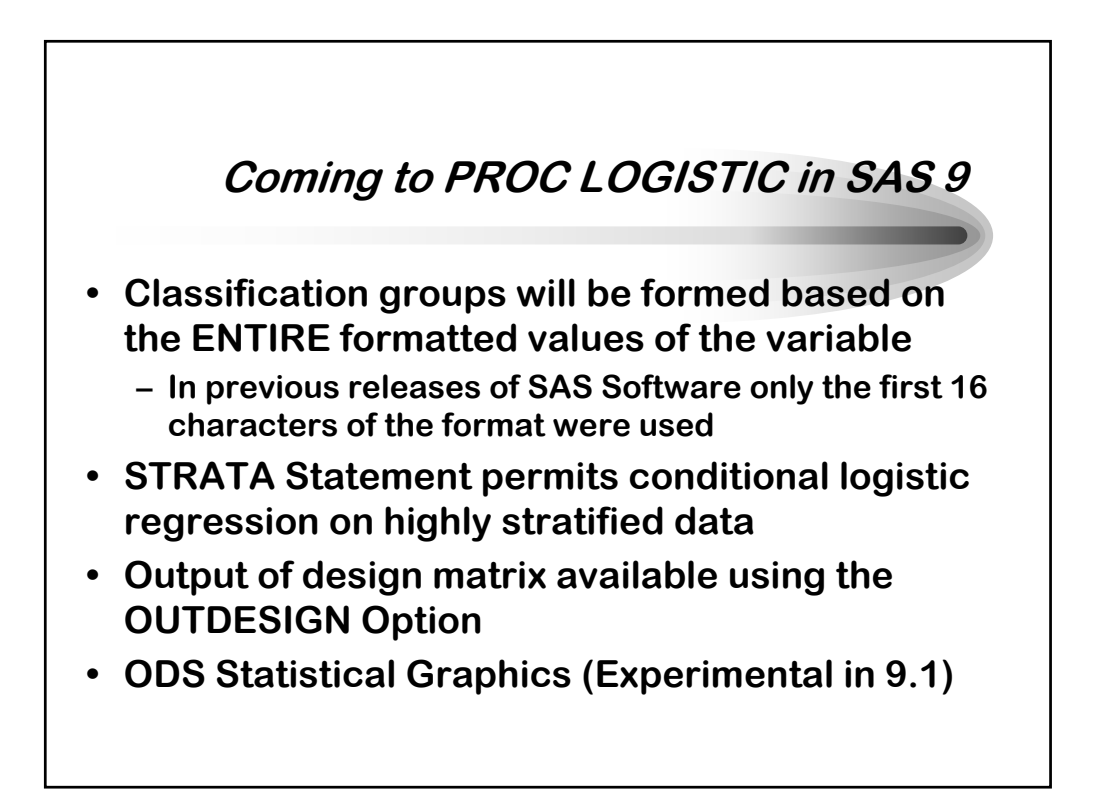

**Learning More: Available from SAS Institute's Publications Division**

- **\* Logistic Regression Examples Using the SAS System (1995)**
- **\* Stokes, Davis and Koch, Categorical Data Analysis Using the SAS System (1995, 2001)**
- **Allison, Logistic Regression Using the SAS System: Theory and Applications (1999)**

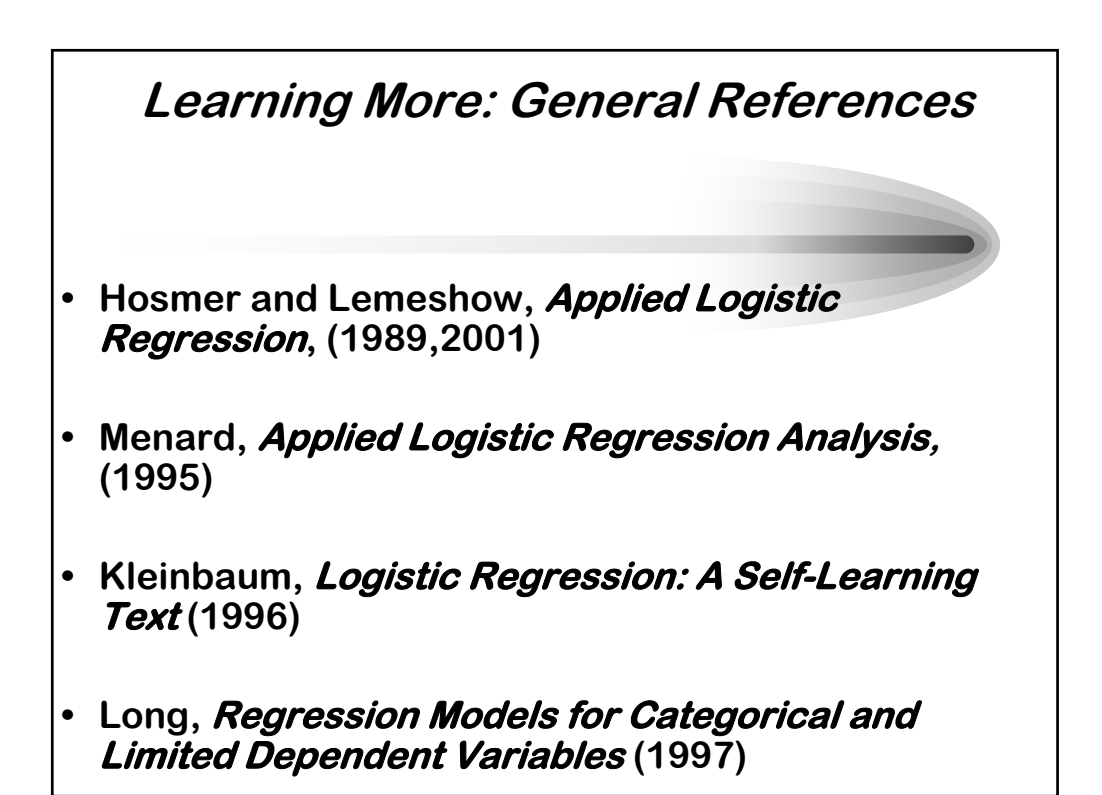

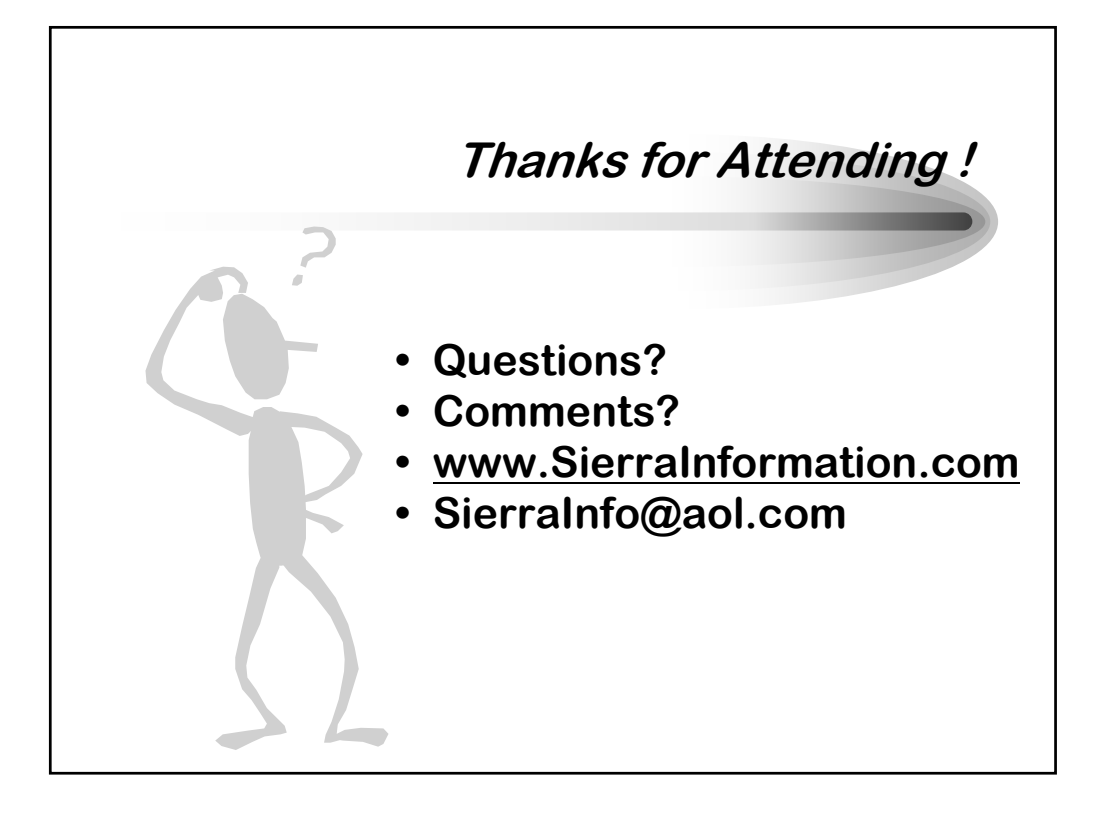